KAUNO TECHNOLOGIJOS UNIVERSITETAS INFORMATIKOS FAKULTETAS INFORMACIJOS SISTEMŲ KATEDRA

**Eglė Ivanauskaitė**

## KAUNO MAIRONIO GIMNAZIJOS KRŪVIO PASKIRSTYMO IS

**Magistro darbas**

Darbo vadovas

doc. S. Gudas

**KAUNAS, 2005**

## **KAUNO TECHNOLOGIJOS UNIVERSITETAS** INFORMATIKOS FAKULTETAS

INFORMACIJOS SISTEMŲ KATEDRA

TVIRTINU **Katedros vedėjas**

doc. R. Butleris

2005-05-

## KAUNO MAIRONIO GIMNAZIJOS KRŪVIO PASKIRSTYMO IS **Informatikos mokslo magistro baigiamasis darbas**

Kalbos konsultantė Vadovas Lietuvių k. katedros lekt.  $\qquad \qquad \text{doc. S.Gudas}$ dr. J. Mikelionienė 2005 05 . 2005 05 .

Recenzentas Atliko …….doc. V. Sekliuckis IFM 9/3 gr. stud. 2005 05 … ……..E. Ivanauskaitė

 $2005.05...$ 

### **TURINYS**

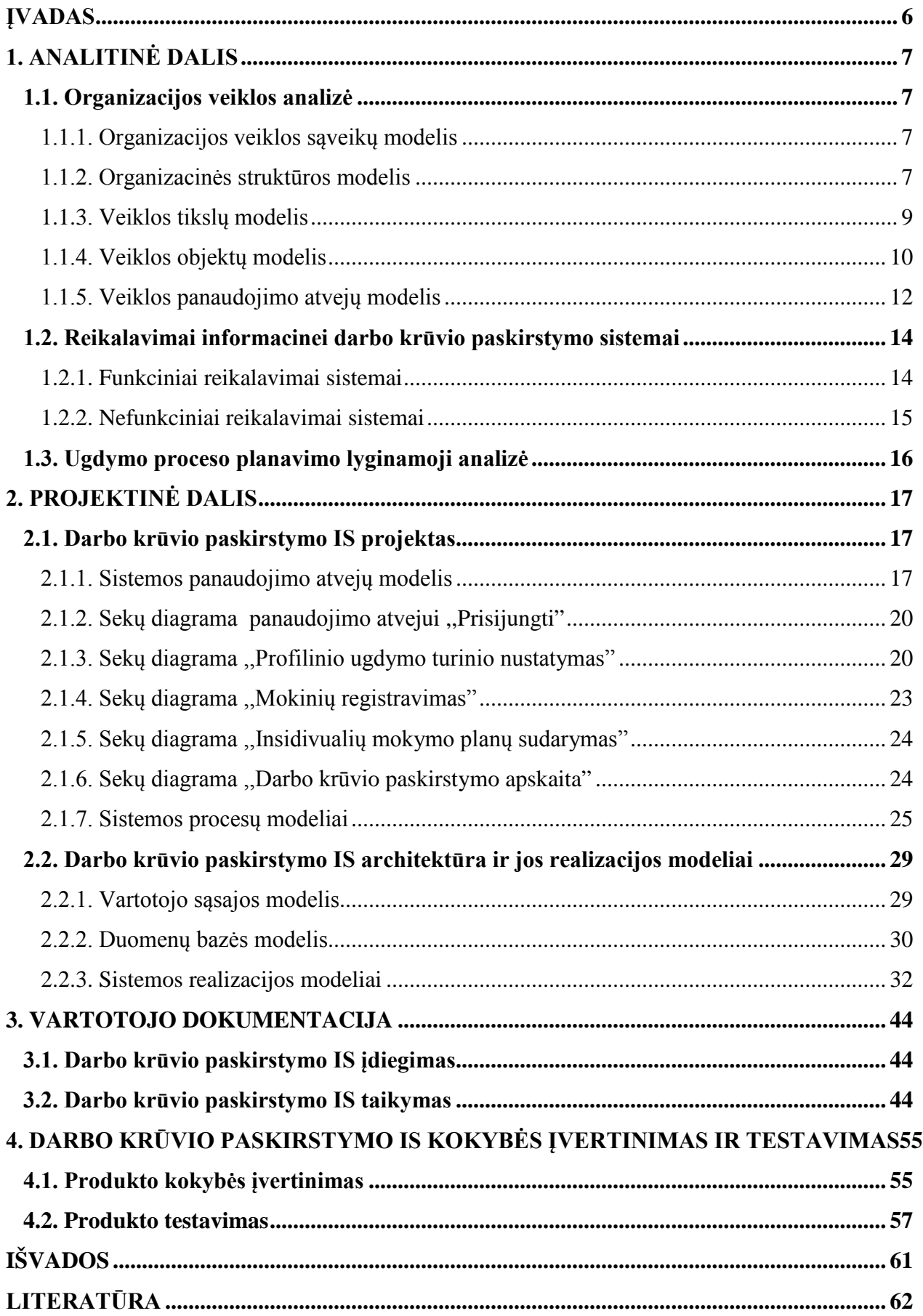

### **ĮVADAS**

Kauno Maironio gimnazija yra atvira informacinių technologijų naujovėms. Įdiegus vietinį kompiuterių tinklą, susidarė tinkamos sąlygos kompiuterizuoti gimnazijos informacinę sistemą, sukurti duomenų bazių valdymo sistemą pedagogų darbo krūviui pagal individualius mokinių mokymo planus sudaryti.

*Problema.* Įvedus profilinį ugdymą, atsirado nauja probleminė sritis, daranti įtaką pedagogų darbo krūvio paskirstymo bei pamokų tvarkaraščio sudarymo riziką, kokybę ir operatyvumą -tai individualių mokinių mokymo planų apskaita. Yra sukurta nemažai programinės įrangos, skirtos pamokų tvarkaraščiui sudaryti ne profilinio ugdymo mokykloms. Gimnazijai šie informacinių sistemų paketai nelabai aktualūs, jos ieško paprastesnių programų, kurios leistų kaupti duomenis, saugoti juos, sisteminti, greitai gauti informaciją apie individualius mokinių mokymosi planus, pagal kuriuos galima būtų sudaryti mokytojų darbo krūvį.

Individualių mokymo planų apskaita yra vykdoma ištisus mokslo metus. Mokslo metų eigoje mokiniai gali keisti savo mokymosi planus, todėl reikalingas nuolatinis mobilių grupių bei mokytojų darbo krūvio stebėjimas, apskaita, analizė, derinimas, tikrinimas. Planų pakeitimai tiesiogiai daro įtaką ir pamokų tvarkaraščiui.

Tradiciniu būdu atliekant individualių planų apskaitą sugaištama 2-3 savaitės. Aptinkamos klaidos, dėl kurių kinta mokytojų darbo krūviai. Todėl galutinis pamokų tvarkaraštis parengiamas tik spalio mėnesį.

40 metų darbo patirtį turinti pavaduotoja, atsakinga už darbo krūvį ir tvarkaraščio sudarymą, pasidalijo žiniomis apie pamokų tvarkaraščio sudarymo subtylybes ir iškėlė šios probleminės srities sprendimo aktualumą. Kompiuterizuoti šią veiklos sritį yra būtina, kad būtų užtikrintas vienas iš svarbiausių tvarkaračio sudarymo rodiklių, t.y. laiko, kokybės.

*Darbo objektas* – darbo krūvio paskirstymo pagal individualius mokinių mokymosi planus IS.

*Tikslas* – sukurti darbo krūvio paskirstymo IS, panaudojant šiuolaikines kompiuterines technologijas. Tikslui pasiekti keliami tokie *uždaviniai:*

- Išanalizuoti kompiuterizavimo projekto aplinką.
- Atlikti duomenų analizę, parinkti duomenų struktūras.
- Parinkti programavimo priemones.
- Sudaryti programų sistemos projektą.
- Testuoti programą, bandyti jos praktinį veikimą.
- Paruošti dokumentaciją.
- Įdiegti programą.

*Metodai:* mokslinės literatūros analizė, programavimas.

### **ANALITINĖ DALIS**

#### **Organizacijos veiklos analizė**

Analizės tikslas – ištirti organizacijos veiklos sritį, išsiaiškinti vartotojus bei jų poreikius, atlikti duomenų analizę, parinkti duomenų struktūras, detalizuoti kuriamai informacijos sistemai keliamus funkcinius ir nefunkcinius reikalavimus.

Organizacijos bendros žinios:

Kauno Maironio gimnazija, kodas 9013381, įsteigimo metai 1927.

Profilis: humanitarinis 1993 m., realinis (ekonominės pakraipos) 1996 m.

Vadovai: direktorė Daiva Garnienė, direktoriaus pavaduotojos ugdymui: Elena Petronienė ir Jūratė Česonienė.

Dirba iš viso 75 darbuotojai, iš jų 43 pedagogai.

1-4 gimnazijos klasės.

Mokinių skaičius – 325.

### **Organizacijos veiklos sąveikų modelis**

Galima išskirti tris Kauno Maironio gimnazijos [KMG] veiklos išorinės sąveikos su aplinka kryptis: mokyklos, Švietimo mokslo ministerija [ŠMM] aukštosios mokyklos. Sąveikos kryptis atspindi 1 paveiksle pateiktas aukščiausiojo hierarchinio lygmens veiklos sąveikų modelis.

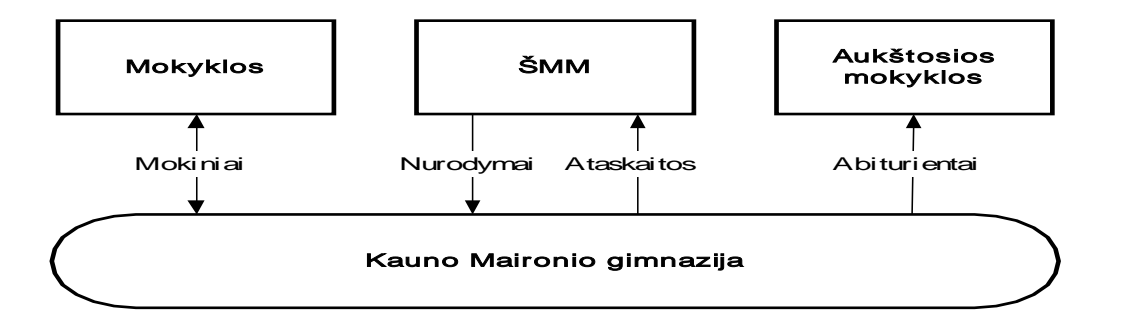

**1 pav. Aukščiausiojo hierarchinio lygmens veiklos sąveikos modelis ,,Kauno Maironio gimnazija"**

Gimnazijoje yra 4 klasės. Į profilio klases moksleiviai priimami konkurso tvarka, į kitas pagal gyvenamąją vietą. Gimnazijoje vykdomas profilinis ugdymas pagal ŠMM patvirtintus nurodymus ir jai pateikiamos ataskaitos. Mokiniai, sėkmingai baigę 4 – tą gimnazijinę klasę, gauna bendrojo išsilavinimo atestatą ir toliau gali stoti į aukštąsias mokyklas.

### **1.1.2. Organizacinės struktūros modelis**

2 paveiksle pateiktas organizacinės stuktūros modelis vaizduoja organizacijoje vyraujančią valdymo hierarchiją. Visa vadovybė sudaro valdybą. Jai pavaldūs yra buhalterinės apskaitos, ugdymo turinio planavimo, pedagogų ir techninio personalo skyriai, mokiniai.

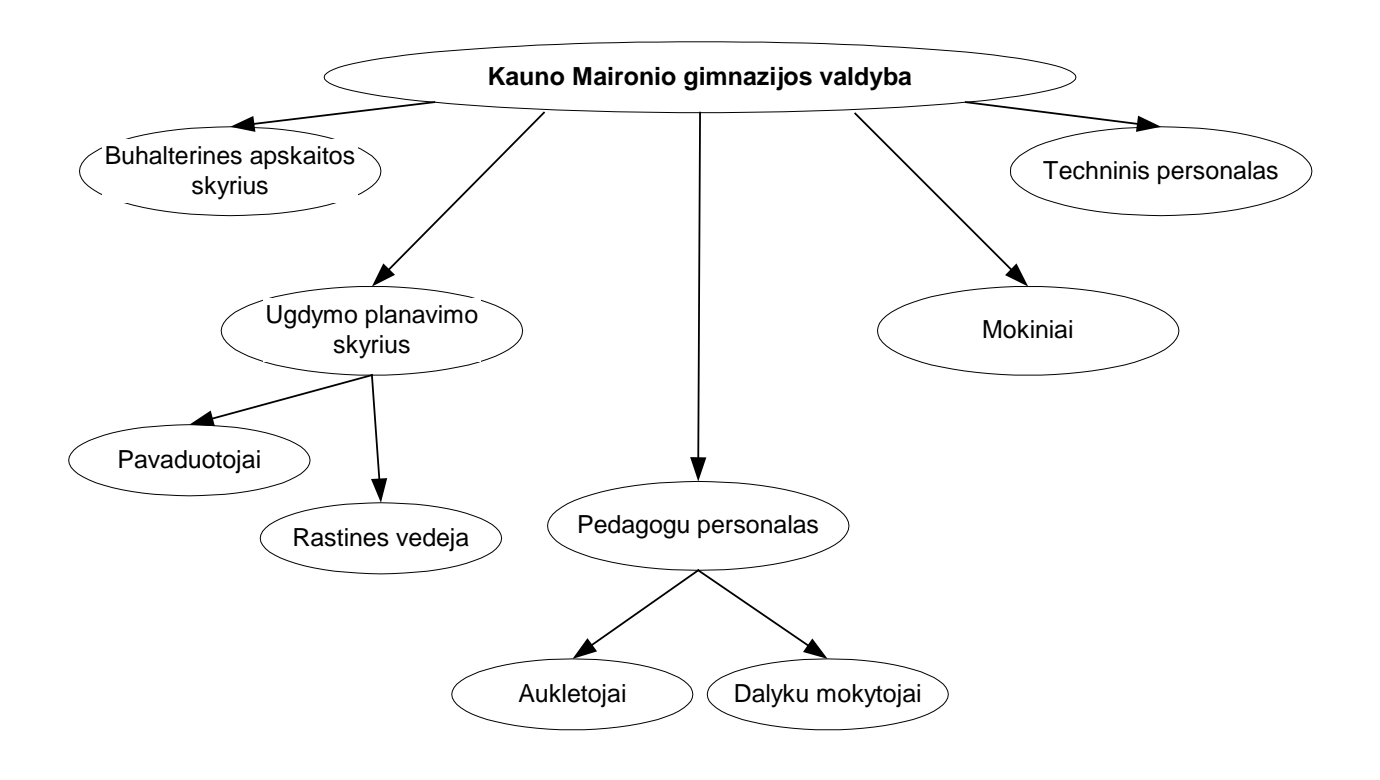

**2 pav. Organizacines strukturos modelis**

Buhalterinės apskaitos skyrius atlieka finansinius darbus: pinigų pervedimai, sąskaitų ruošimas, apskaitos vedimas.

Udymo planavimo skyrių sudaro pavaduotojų grupė, kuri palaiko santykius su dalykų mokytojais, mokinais, derina ugdymo turinį, mokymo dalykus, ir raštinės vedėja, kuri atsakinga už mokinių asmens bylų tvarkymą.

Pedagogų personalą sudaro aukletojai ir dalykų mokytojai.

Techninis personalas atlieka gimnazijos patalpų priežiūros darbus.

### **1.1.3. Veiklos tikslų modelis**

Veiklos tikslų modelis parodo organizacijoje keliamus tikslus. Pagrindinis gimnazijos tikslas – užtikrinti ugdymo profilinio ugdymo proceso darna mokykloje. Tai galima pasiekti patenkinant pedagogų poreikius: sudaryti darbo krūvį, atsižvelgiant ir į mokytojo poreikius, laiku pateikti informaciją apie klasių auklėtinius, klasių auklėtojams laiku pateikti informaciją apie profilinio ugdymo mokymo dalykus, dalyko mokytojams pateikti mobilių grupių mokinių vardinius sąrašus.

Įstaigoje sėkmingos veiklos akcentas yra ugdymo turinio kokybes priežiūra analizė ir korekcija - laiku pateikti mokytojams ir mokiniams apie ugdymo profilius, pakraipas, pagrindinius, pasirenkamuosius dalykus, apie modulius, projektus, papildomo ugdymo dalykus. Taip pat svarbus veiksnys – tai operatyviai gauti informaciją iš pačių mokinių apie pasirinktus mokymosi dalykus, projektus, modulius.

Gimnazijoje svarbią vietą užima ir mokinių poereikių patenkinimas: laiku informuoti mokinius apie ugdymo profilius, individualių mokymo planų sudarymo reiklavimus, mokymo dalykus (3 pav.).

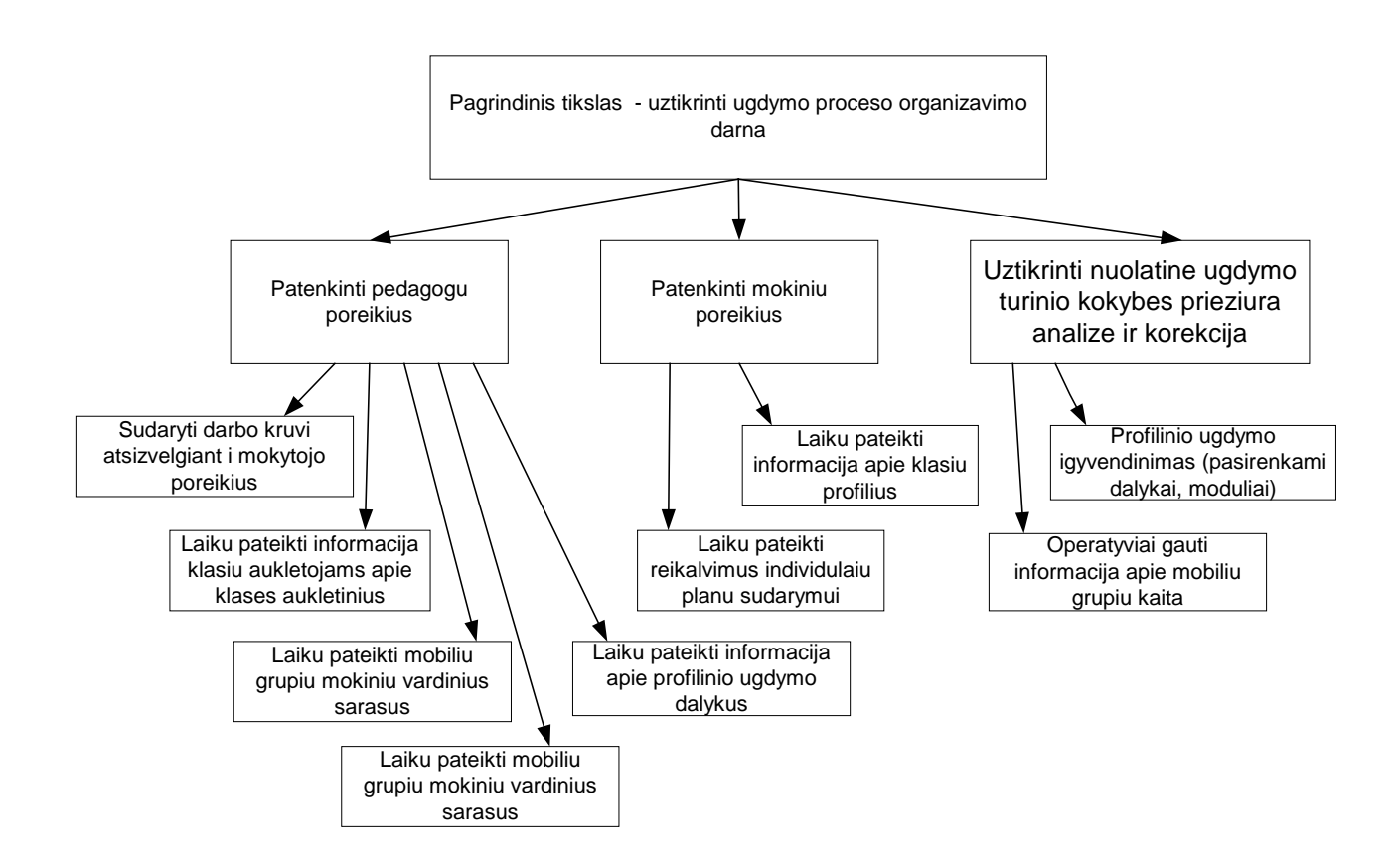

**3 pav. Veiklos tikslu modelis**

### **1.1.4. Veiklos objektų modelis**

Veiklos objektų modelis pavaizduotas per esybių ryšių diagramą. Ši diagrama leidžia apibrėžti organizacijos informacinius poreikius, t. y. patikslinti reikalavimus duomenims, kurie turi būti kaupiami IS duomenų bazėje bei atskleidžia duomenų struktūrinius ryšius, t. y. kaip esybės siejasi tarpusavyje (4 pav.).

Veiklos objektų modelyje galima išskirti šias esybes: klasės, mokiniai, planai, dalykai\_pasirink, dalykai, mokytojai, val\_sk.

Esybė " klases " apima informaciją apie klases: klasesID, klase, profilis, pakraipa. Esybė "klases" siejasi su esybe "mokiniai". Kardinalumas yra "vienas su daug", nes klaseje gali mokytis daug mokiniu. Esybes "klases" ir "mokiniai" sieja atributas "klasesID".

Esybė "mokiniai" apima informaciją: mokinioID, mokinys, klasesID. Esybės "mokiniai" atributas "mokinioID" sieja su esybe "planai". Kardinalumas yra "vienas su daug", nes tas pats mokinys gali sudaryti mokymo plana iš daug mokymo dalyku. Esybė "planai" kaupia informaciją apie mokinio mokymosi dalykus.

Esybė "dalykai" taip pat turi ryšį su esybėmis "dalykai pasirink", "mokytojai" ir "val sk". Tarp jų kardinalumas taip pat "vienas su daug". Ryšys tarp esybės "dalykai" ir esybių "dalykai pasirink", "mokytojai", ",val sk" yra identifikuojantis ryšys, nes atributų "DalykoID", "dalyko\_pasirink", "mokytojoID", "klasesID", val\_skID" kombinacija yra unikalus identifikatorius, kuris vienareikšmiškai identifikuoja esybę.

Esybė "dalykai pasirink" apima informaciją apie mokymo dalykus: dalykas pasirinkID, dalykas, lygis. Esybė "klases" siejasi su esybe "dalykai". Kardinalumas yra "vienas su daug", nes klases ugdymo turinį gali sudaryti įvairūs mokymo dalykai. Esybes "dalykai pasirink" ir "dalykai" sieja atributas "dalykai\_pasirinkID".

Esybė "mokytojai" apima informaciją apie mokytojus: mokytojoID, mokytojas. Esybė "mokytojai" siejasi su esybe "dalykai". Kardinalumas yra "vienas su daug", nes vienas mokytojas gali dėstyti keletą dalykų. Esybes "mokytojai" ir "dalykai" sieja atributas "mokytojoID".

Esybė "val sk" apima informaciją apie ugdymo valandas: val skID, valandos. Esybė "val sk" siejasi su esybe "dalykai". Kardinalumas yra "vienas su daug", dalykų valandos gali būti įvairios. Esybes "val\_sk" ir "dalykai" sieja atributas "val\_skID".

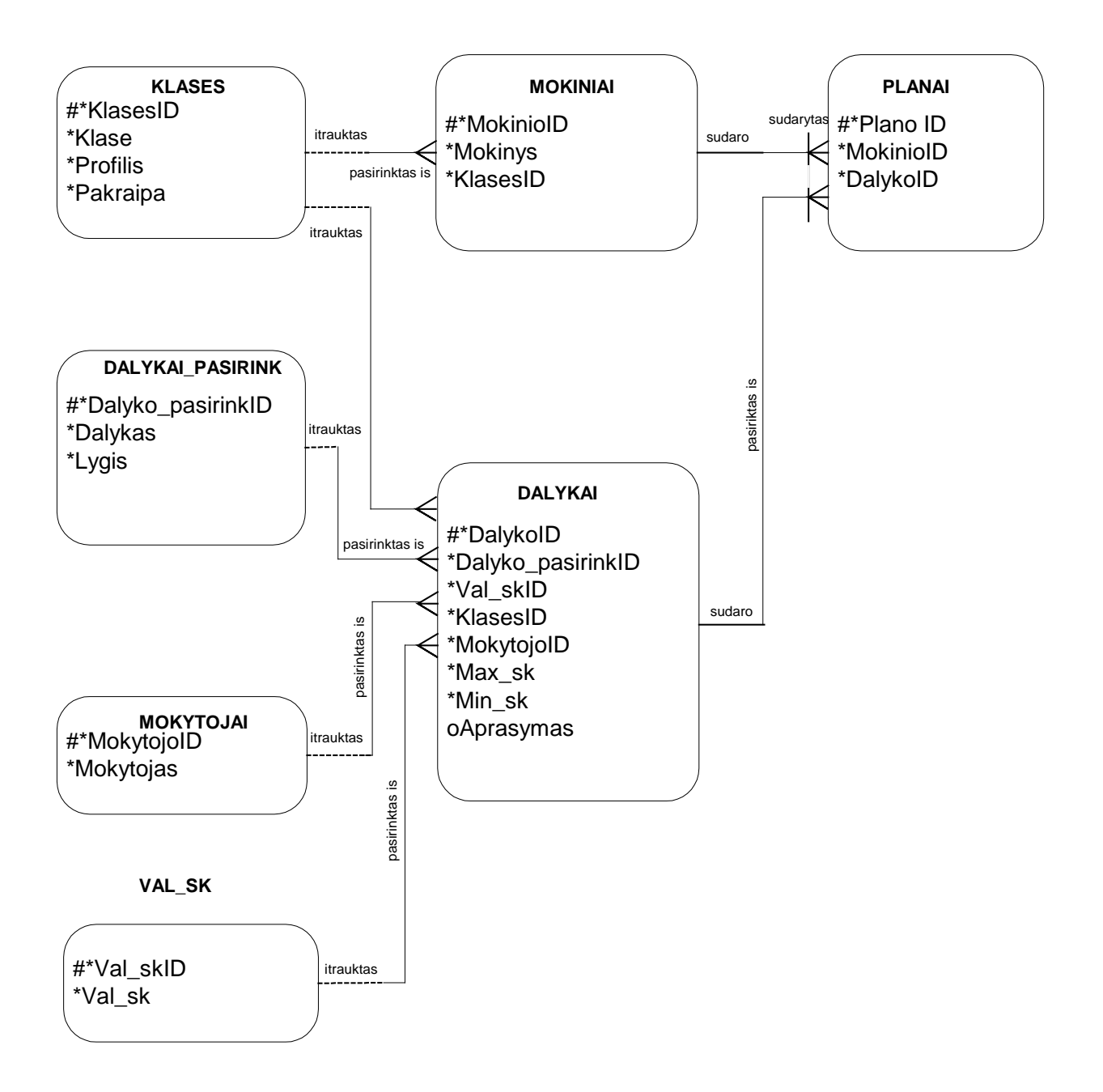

#### **4 pav. Veiklos objektu modelis**

### **1.1.5. Veiklos panaudojimo atvejų modelis**

5 paveiksle pateiktas veiklos panaudojimo atvejų modelis atspindi kompiuterizuojamos srities funkcijas. Tai įeigos taškas reikalavimų IS analizei atlikti.

Veiklos panaudojimo atvejų modelis susideda iš veiklos dalyvių ir taikomųjų uždavinių. Šis modelis apima tokius duomenų apdorojimo procesus kaip profilinio mokymo turinio sudarymą, mokinių registravimą, individualių mokymo planų sudarymą, mobilių grupių sudarymą, darbo krūvio ataskaitas.

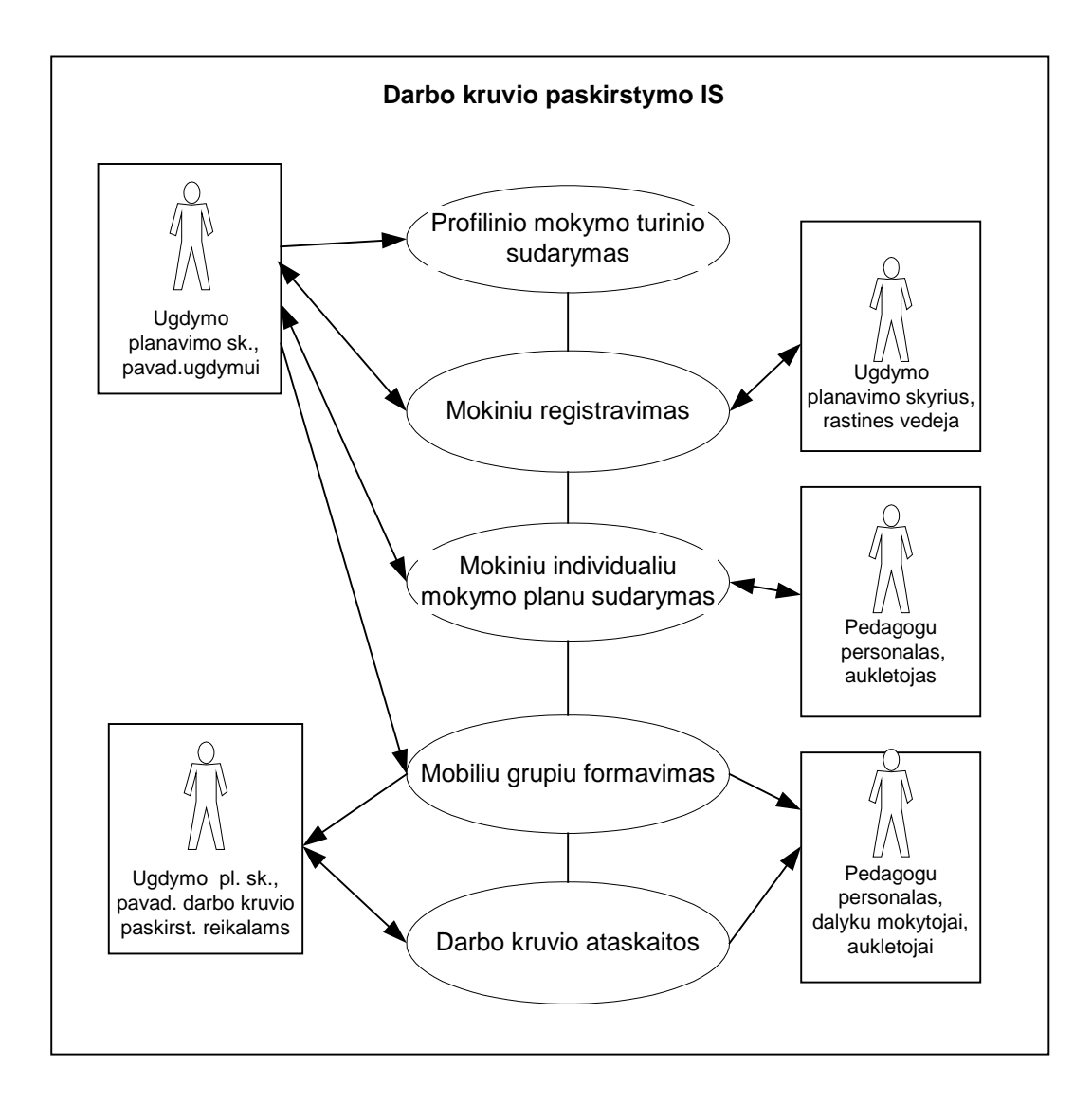

**5 pav. Veiklos panaudojimo atveju modelis**

Skirtingai nei veiklos panaudojimo atvejų modelyje, veiklos procesų modelyje visi minėti procesai sudėti tam tikra seka – procesų eiga (6 pav.).

Visų pirma pavaduotoja ugdymui iš ugdymo planavimo skyriaus iveda klases, ju profilius ir pakraipas, užregistruoja mokyotojus, iveda mokymo dalykus, lygius, valandų skaičių ir nustato ugdymo turinį kiekvienai klasei.

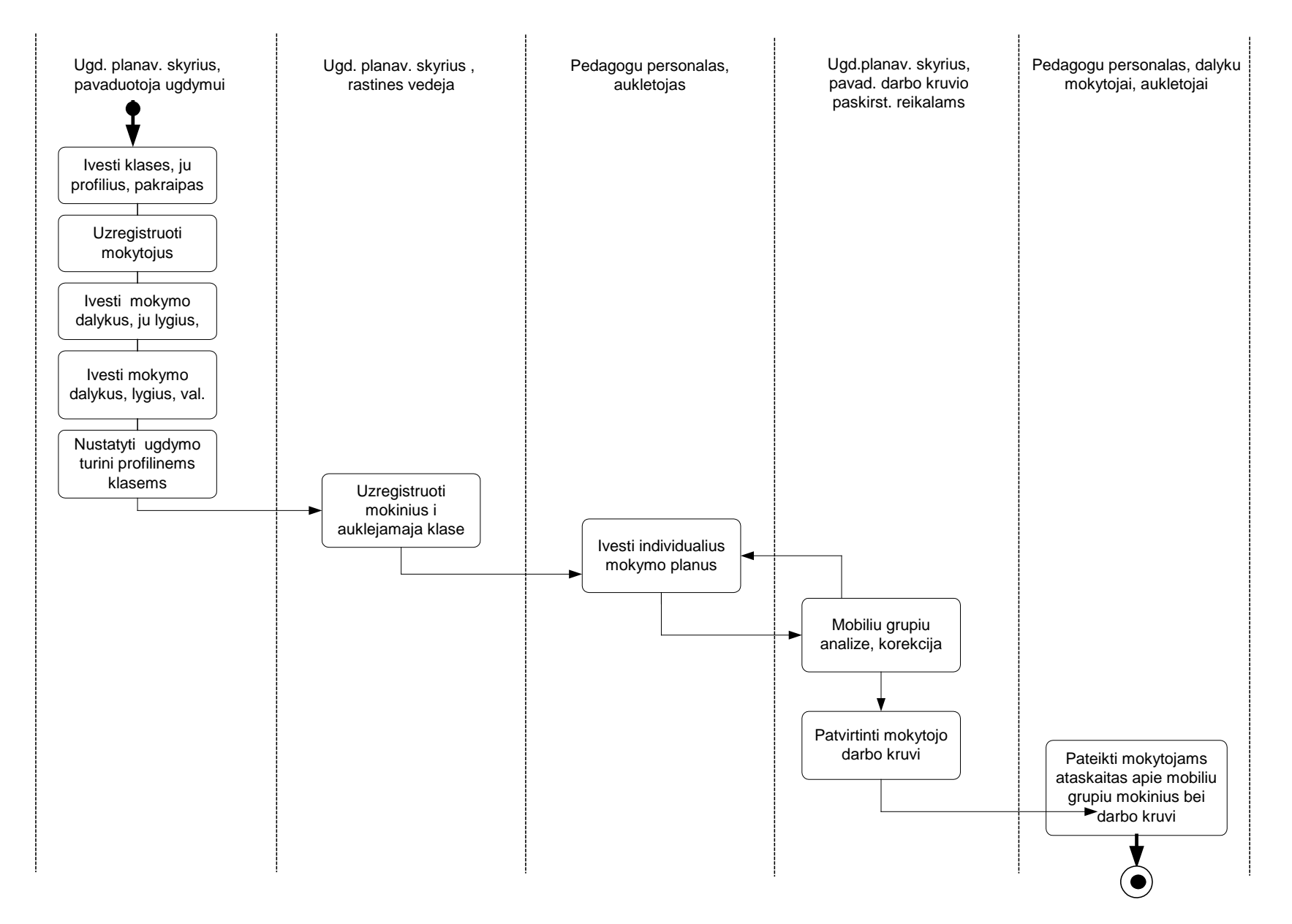

**6 pav. Darbu sekos modelis**

Toliau raštinės vedėja iš to paties skyriaus užregistruoja mokinius į auklėjamąją klasę. Klasių auklėtojai įveda savo auklėjamosios klasės mokinių individualius mokymo planus. Pavaduotoja darbo krūvio paskirstymo reikalams iš ugdymo planavimo skyriaus patikrina dalykų mobilias grupes, ar papkankamas mokinių skaičius mobilioje grupėje. Jei mobili grupė nesudaryta, klasių auklėtojams pranešama, kad mobili grupė nesuformuota ir reikia taisyti individualius mokiniomokymosi planus, t. Y. Mokinys turi keisti savo individualų mokymo plana, pasirenkant kitą mokymo dalyką. Vėliau, kai suformuotos visos mobilios grupės , jos patvirtinamos ir dalykų mokytojams pateikiamos ataskaitos apie darbo krūvį, mobilių grupių mokinių vardiniais sąrašai.

### **1.2. Reikalavimai darbo krūvio paskirstymo informacinei sistemai**

**Bendri reikalavimai sistemai. Produkto apibrėžimas.** Bus kuriama darbo krūvio paskirstymo pagal mokinių individualius mokymo planus informacinė sistema. Šis produktas leis formuoti, peržiūrėti ekrane ir atspausdinti: informaciją apie atskirą klasę, dėstomus dalykus, lygius, valandas, klasės ugdymo turinį, dalyko mokytojus, auklėtojus, klasės auklėjamają klasė, mokinių individualius mokymosi planus vienam mokiniui, vienai klasei, visoms klasėms, dalyko mobilias grupių mokinių vardinius sąrašus. Užklausų pagalba vartotojai galės priimti sprendimus formuojant mobilias grupes, ugdymo turinį pagal pateiktus individulių mokymo planų suvestinės duomenis, o taip pat nustatant mokytojų darbo krūvius.

**Vartotojų apibūdinimas.** Kompiuterinės sistemos vartotojas – tai asmuo, besinaudojantis IS. Su informacijos sistema numatyta, kad dirbs: ugdymo planavimo skyriaus darbuotojai : pavaduotojai: ugdymo ir darbo krūvio paskirstymo reiklams, rašrinės vedėja, klasių auklėtojai.

Sistemos vartotojas turi turėti elementarius darbo su Windows OS, MS Office ir Internet Explorer įgūdžius. Vartotojui turėtų būti aiškūs suvestinių rezultatai ir jų prasmė.

### **1.2.1. Funkciniai reikalavimai sistemai**

Kuriamai sistemai keliami šie funkciniai reikalavimai:

- 1. Programa turi leisti: įvesti duomenis apie klases, jų profilius, pakraipas, mokymosi dalykus, jų lygius, valandas, kalsių ugdymo mokymo dalykus, lygius, valandas, leistina mobilios grupes mokinių skaičių, dalyko mokytojus, auklėtojus, pateikti informaciją, žinant tik vieną ar kelis raktinius žodžius, pakeisti duomenis, išsaugoti duomenis.
- 2. Produktas turi leisti formuoti, peržiūrėti ekrane ir atspausdinti:
	- informaciją apie klases (klasė, profilis, pakraipa);
	- informaciją apie atskirą klasės mokinius (klasė, profilis, pakraipa, klasės mokinius);
	- informaciją apie dalyko mokytojus (mokytojo vardas pavardė);
- informaciją apie auklėtojus (mokytojo vardas pavardė, auklėjamoji klasė, profilis, pakraipa);
- informaciją apie dalyko mokytojus ir jų dėstomus dalykus (mokytojo vardas pavardė, klasė dalyko pavadinimas, lygis, valandos);
- informaciją apie dalyko mokytojus (mokytojo vardas pavardė);
- informaciją apie atskirą dalyko mobilias grupes (dalyko pavadinimas, mokytojas, klase, mokinių sarasas.
- Informacija apie suformuotas ir ne mobilias grupes (dalyko pavadinimas, klasė, lygis, valandų skaičius, esamas mokinių skaičius, leistina mokinių skaičiaus riba ).
- 3. Prisijungimo tvarka. Prie sistemos programa turi leisti prisijungti tik registruotus vartotojus. Kiekvienas registruotas vartotojas identifikuojamas unikaliu vartotojo vardu, todėl prisijungiantis vartotojas atpažįstamas pagal įvestą vardą ir slaptažodį.

## **1.2.2. Nefunkciniai reikalavimai sistemai**

Kuriamai sistemai apibrėžti šie nefunkciniai reikalavimai:

- 1. Produkto elgsena ir valdymas turi atitikti šiuolaikinius grafinės vartotojo terpės reikalavimus ir įgyvendinti sąlygas, įtakojančias funkcionalumą.
- 2. Sistema turi veikti *saugiai* ir *patikimai*, t. y. nekelti grėsmės kitai programinei įrangai, duomenims, aparatinei įrangai, vartotojo sveikatai, netrukdyti kitų sistemų darbui. Iškilusios išimtinės situacijos turi būti tinkamai apdorotos programos viduje, apie iškilusias problemas informuojant vartotoją.
- 3. *Patikimumas*. Programa turi neleisti įvesti kelis kartus tuos pačius įrašus, jei jie yra unikalūs. Turi būti išvedamas pranešimas apie klaidą, ir kaip ją ištaisyti.
- 4. *Patogumas*:
	- produktas turi būti intuityvus ir *nesunkiai suprantamas* ir *išmokstamas* Windows 9x/ME/XP, MS Office 97/2000/XP vartotojams;
	- sistema turi turėti pagalbos "help" vadovą, trumpai aprašantį darbą su sistema ir jos funkcijomis, galimas sistemos klaidas;
	- *grafinė vartotojo sąsaja* turi būti *patraukli*, padaryta atsižvelgiant į naujausias dizaino technologijas ("karšti klavišai" (hot - key), spalvota informacija ir kt.);
- 5. *Perkeliamumas*:
	- produktas įdiegiamas tam sukurtu autonominiu įrankiu, kuris vartotojui pateikiamas CD, internete ar kitaip. Sistemai įdiegti iš vartotojo gali būti pareikalauta administratoriaus teisių;
	- sistema turi veikti Windows 9x/ME/XP operacijų sistemose;

• turi būti įdiegiama tam tikra MS SQL Server programa serverinėje dalyje ir MS Office'2000 paketas MS Access, MS Word – klientinėje dalyje.

### **1.3. Ugdymo proceso planavimo lyginamoji analizė**

Pasaulyje yra daug įvairių ugdymo proceso valdymo informacinių sistemų. Dauguma jų skirtos pamokų tvarkaraščiui parengti. Lietuvos mokyklose labaiausiai žinomos tvarkaraščio parengimo programos ,,Mimosa", ,,Tables". Šios programos apima keturias pagrindines dimensijas: klasių, mokytojų, mokymo dalykų apibrėžimas, ugdymo turinio planavimas ir kontrolė, pedagogų personalo ir mokinių planavimas ir kontrolė, pamokų tvarkaraščio sudarymo automatizavimas, informacijos resursų valdymas (7 pav.).

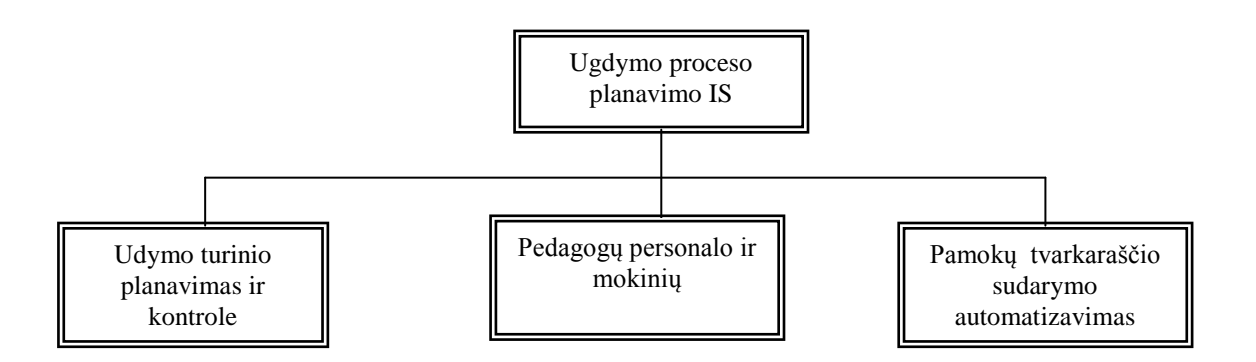

**7 pav. pamokų tvarkaraščių rengimo IS**

Išvardintos informacijos sistemos yra naudojamos neprofilinio ugdymo mokyklose, dirbančios vienoje pamainoje. Šios programos tinkla mokykloms, turinčioms daug kabinetų, mokinių ir mokytojų skaičius didelis. Šios programos neturi įdiegto mokinių individualių mokymo planams sudaryti skirto posistemio, kuris yra būtinas profilinėse mokyklose. Be to, šios programos yra naudingos tada, kai jau yra žinomas mokytojų darbo krūvis, apibrėžtas mobilių grupių skaičius. Vienas iš trūkumų: didelė licencijuotų programų kaina. Mažesnėms mokykloms šiė paketai nelabai aktualūs, jos ieško paprastesnių programų, kurios leistų kaupti duomenis, saugoti juos, sisteminti, greitai gauti reikiamą informaciją.

### **2. PROJEKTINĖ DALIS**

**Projekto tikslas** – sukurti efektyvią darbo krūvio paskirstymo pagal mokinių individualius mokymo planus IS, panaudojant šiuolaikines kompiuterines technologijas.

Projekte numatyta kompiuterizuoti darbo krūvio paskirstymo eigą, pradedant klasių ugdymo turinio formavimu, individulių mokinių suvestinės sudarymu, mobilių grupių formavimu, jų analize ir kontrole, baigiant darbo krūvio ataskaitų spausdinimu. Pasirinkta ši kompiuterizavimo sritis, kadangi vartotojų poreikių analizė parodė, jog, siekiant efektyvios ugdymo proceo organizavimo eigos, trūksta sisteminio informacijos kaupimo bei duomenų analizės. Nepakankamai operatyviai vykdoma mokinių individualių mokymo planų apskaita. Tai trukdo tinkamai paskirstyti mokytojams darbo krūvius, sudaryti laiku pamokų tvarkaraštį.

Duomenų bazė bus kuriama MS SQL Server priemonėmis, o vartotojo sąsaja realizuojama VBA kalba. Kodėl programavimo kalba VBA? Tai lanksti, daug bibliotekų ir didelę pagalbos bazę turinti programavimo kalba. Kodėl MS SQL Server duomenų bazė? Kūrėjas yra susipažinęs su transact SQl kalba bei MS SQL Server administravimu.

Projektas bus vertinamas tokiais kokybės kriterijais:

- 1. Atitinka vartotojų tikslus ir reikalavimus.
- 2. Tenkina funkcinius reikalavimus sistemai.
- 3. Įgyvendina nefunkcinius reikalavimus sistemai.

### **2.1. Darbo krūvio paskirstymo IS projektas**

### **2.1.1. Sistemos panaudojimo atvejų modelis**

Sistemos panaudojimo atvejų modelis aprašo sistemos elgseną, pavaizduoja kompiuterizuojamas funkcijas. Šis modelis apima tokius duomenų apdorojimo procesus kaip naujo naujo klasės, jos profilio ir pakraipo įvedimas, naujo mokytojo įvedimas, naujo mokymo dalyko, lygio, valandų skaičiaus įvedimas, klasės profilinio ugdymo dalykų sukurimas, naujo mokinio įvedimas į klasę, individualaus mokinio mokymosi plano sukūrimas, korekcija, darbo krūvio formavimas, ataskaitų auklėtojams ir dalykų mokytojams pateikimas (8 pav.).

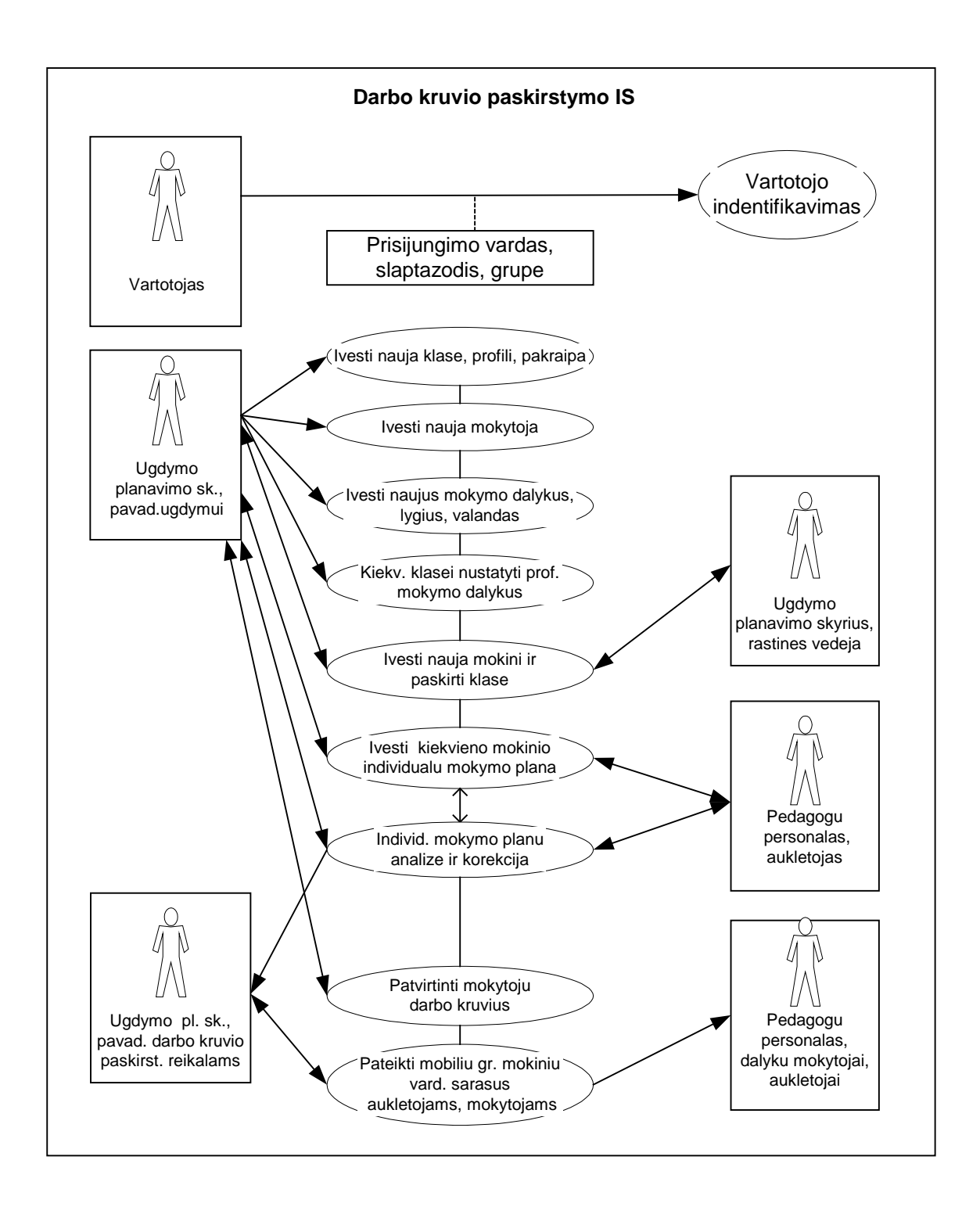

**8 pav. Veiklos panaudojimo atveju modelis**

9 paveikslas atspindi darbo krūvio paskirstymo IS vartotojus: pavaduotojas ugdymo reiklams, pavaduotojas darbo krūvio sudarymo reikalams, raštinės vedėja, klasės auklėtojai, administratorius.

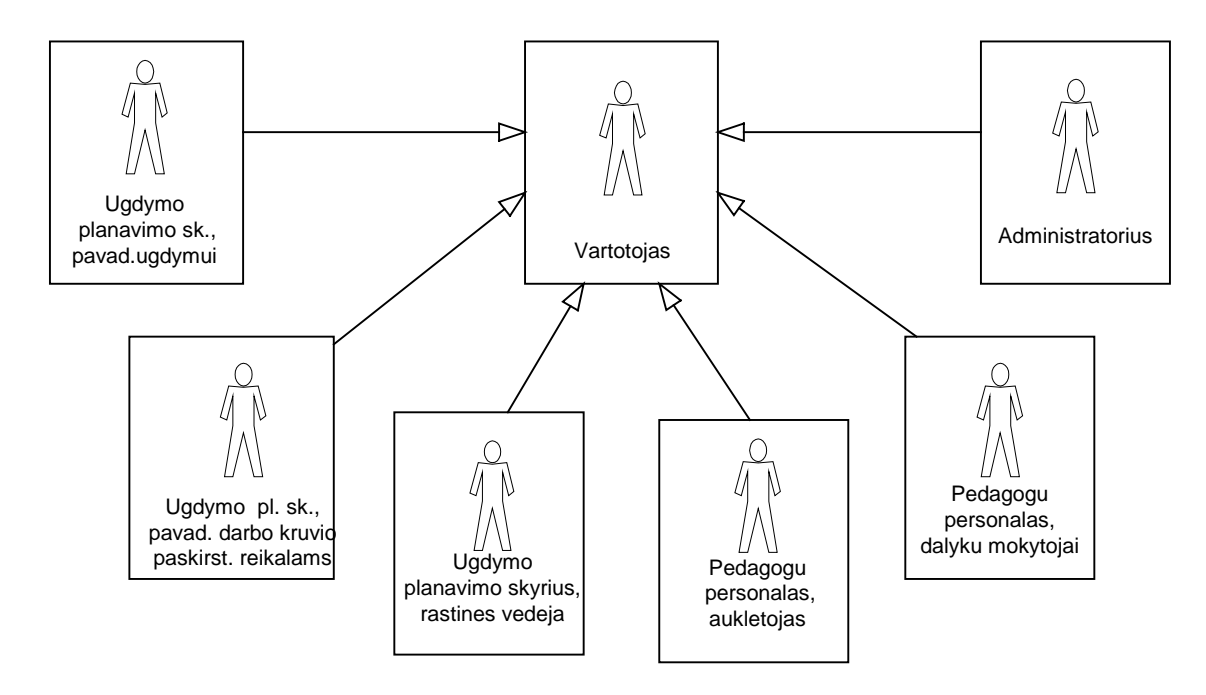

**9 pav. Darbo kruvio paskirstymo IS vartotojas**

Administratorius nustato vartotojus, juos administruoja: vartotojui priskiria prisijungimo vardą ir slaptažodį, kuris vartotoją įgalina naudotis sistema. Administratorius taip pat prižiūri bazes, kad šios teisingai vykdytų vartotojų užklausas, pateiktų laiku ir tikslią informaciją.

Ugdymo planavimo skyriaus pavaduotoja ugdymui prisijungia, prieš sukurdamas nauja klasę ir jos profilį, pakraipą, taip pat prieš sukudamas klasės ugdymo turinį, įvedant mokymo dalykus, lygius, valandų skaičių, taip pat pieš įvedant mokytojus.

Ugdymo planavimo skyriaus raštinės vedėja prisijungia prie sistemos bei lange "Mokinių registracija parenka klasę ir įveda naują mokinį.

Auklėtojas iš pedagogų personalo skyriaus prisijungia prie sistemos ir lange ,,individualių mokymo planų parengimas" parenka klasę, mokinį ir nustato mokymosi dalykus.

Ugdymo planavimo skyriaus pavaduotoja darbo krūvio paskirstymo reikalams prisijungia ir peržiūri ataskaitas apie mobilias grupes, patvirtina darbo krūvi.

Dalykų mokytojai iš pedagogų personalo skyriaus gali prisijungti prie sistemos ir atsispausdinti ataskaitas apie mobilių grupių mokinių vardinius sarašus ir auklejamąsias klases.

Mokinių individualūs mokymo planai gali būti sudaryti tik tuo met, kai yra įvesta klasės, mokymo dalykai ir jų mokytojai, mokiniai į auklėjamąją klasę. Galutinės darbo krūvio paskirstymo ataskaitos parengtos tik tuo met, kai visos mobilios grupės yra sudarytos. Jei mobilios grupės nesudarytos, tuomet klasės auklėtojui pavaduotoja darbo krūvio paskirstymo reikalams turi pranešti apie nesusidariusias grupes. Klasės auklėtoja tuomet turi informuoti auklėtinius, kad pasikeistų individualius mokymo planus. Tuomet klasės auklėtojas prisijungia prie sistemos ir pataiso mokymosi planus bei praneša pavaduotojai apie pataisas.

### 2.1.2. Sekų diagrama panaudojimo atvejui "Prisijungti"

Visų vartotojų viena iš operacijų yra vartotojo nustatymai, t. y. prisijungimo vardo ir slaptažodžio identifikavimas. 10 paveiksle pateikta sekų diagrama panaudojimo atvejui "Prisijungti" akcentuoja objektų sąveikų išsidėstymą laike.

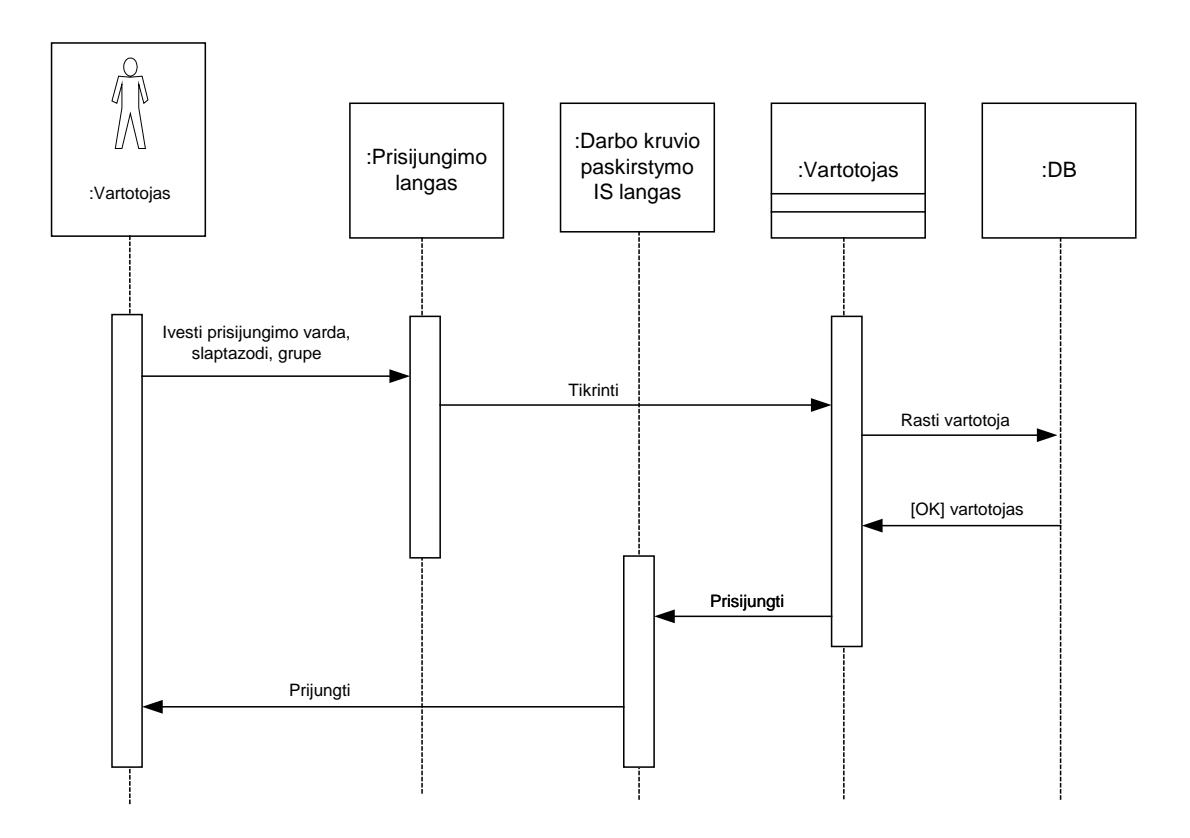

**10 pav. Seku diagrama panaudojimo atveju ,,Prisijungti"**

### 2.1.3. Sekų diagrama "Profilinio ugdymo turinio nustatymas"

11 ir 12 paveiksle pavaizduota sekų diagrama "Paskirti užsakymą fabrikui" atspindi kaip veikia sistema sudarant porfilinio ugdymo turinį.

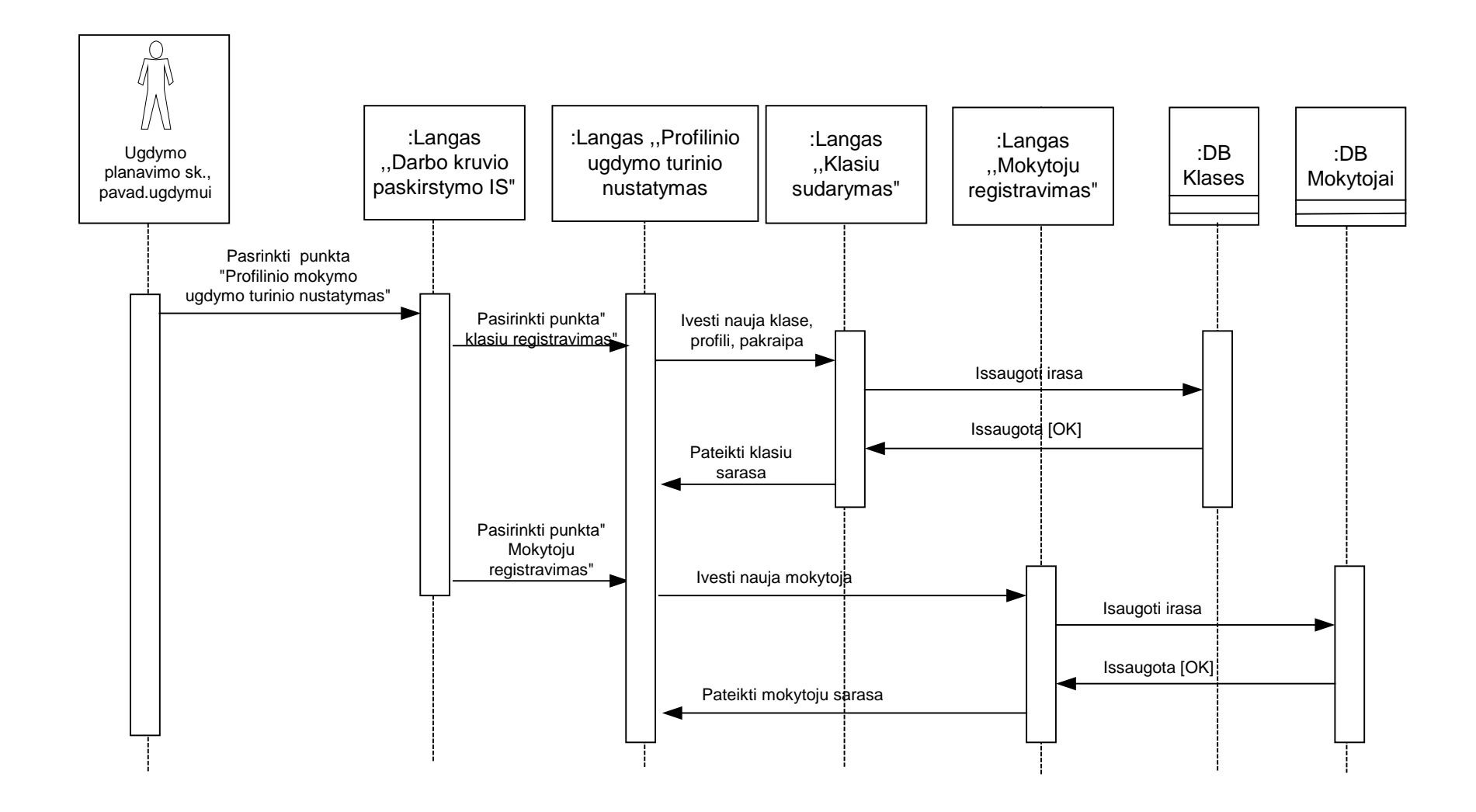

**11 pav. Seku diagrama panaudojimo atveju ,,Pasrinkti punkta: Profilinio mokymo ugdymo turinio nustatymas"**

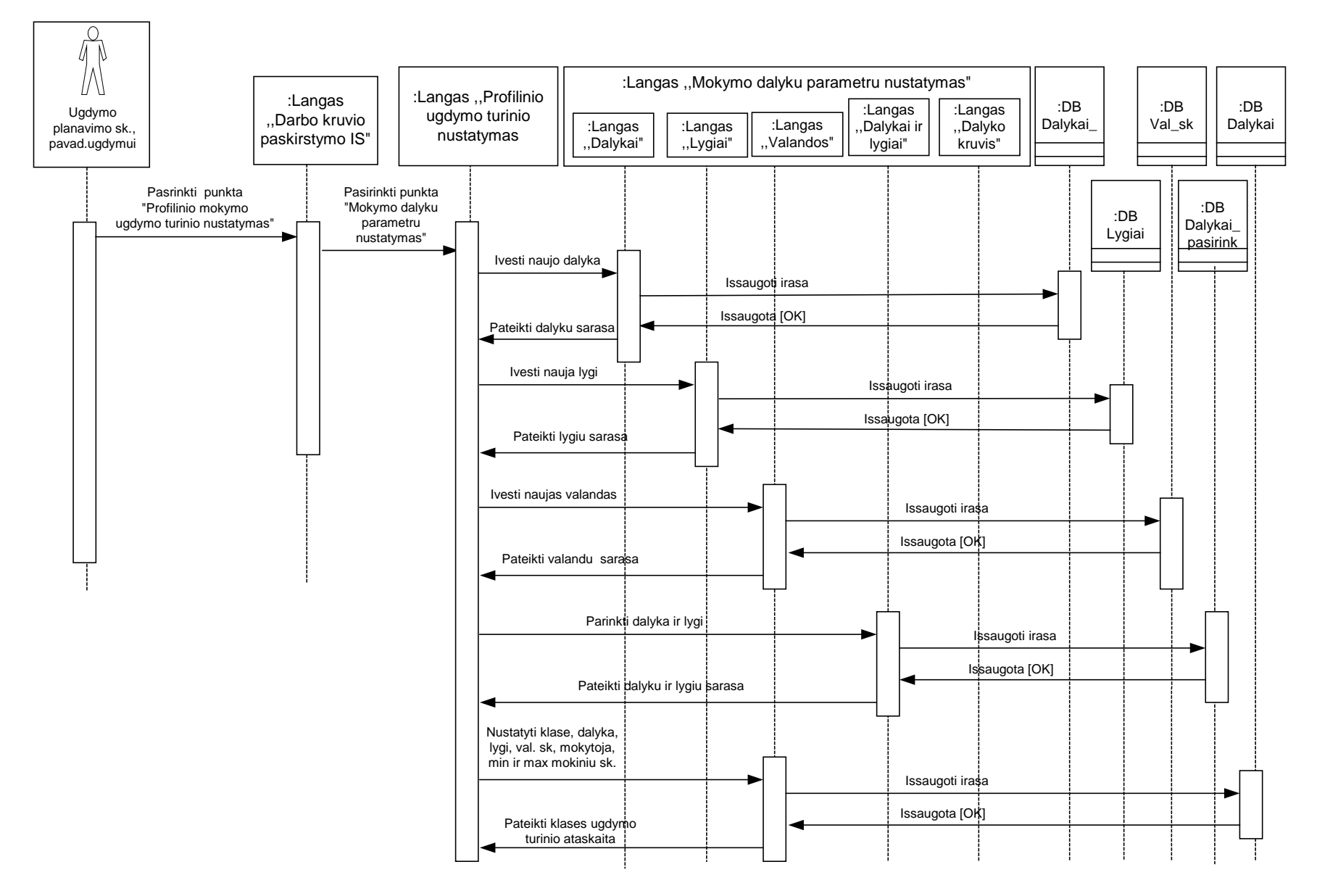

**12 pav. Seku diagrama panaudojimo atveju ,,Pasrinkti punkta: Profilinio mokymo ugdymo turinio nustatymas"**

Diagramoje matyti, jog objektu saveika laike vyksta tokia tvarka: visu pirma lange "Darbo krūvio paskirstymas" pavaduotoja pasirenka punktą ,,Profilinio ugdymo turinio nustatymas" . Lange ,,Profilinio ugdymo truinio nustatymas" galima pasirinkti pagal poreikį tris veiksmus: įvesti nauja klasę; įvesti nauja mokytoją; įvesti naują mokymo dalyką, lygį, valandų skaičių ir suformuoti klasės ugdymo turinį. Duomenys išsaugojami, duomenys apie klasės, mokytojus, mokymo dalykus klasėse yra pateikiami ataskaitose.

### 2.1.4. Sekų diagrama "Mokinių registravimas"

13 paveiksle pavaizduota sekų diagrama "Mokinių registravimas" atspindi kaip veikia sistema registruojant mokinius į klases. Rašinės vedėja ,,Darbo krūvio paskirstymo IS" pasirenka punktą ,,Mokinių registravimas". Atidarytame lange vedėja nustato klasę ir iveda naują klasės mokinį. Duomenys išsaugomi ir pateikiamos ataskaitos apie klasės mokinius.

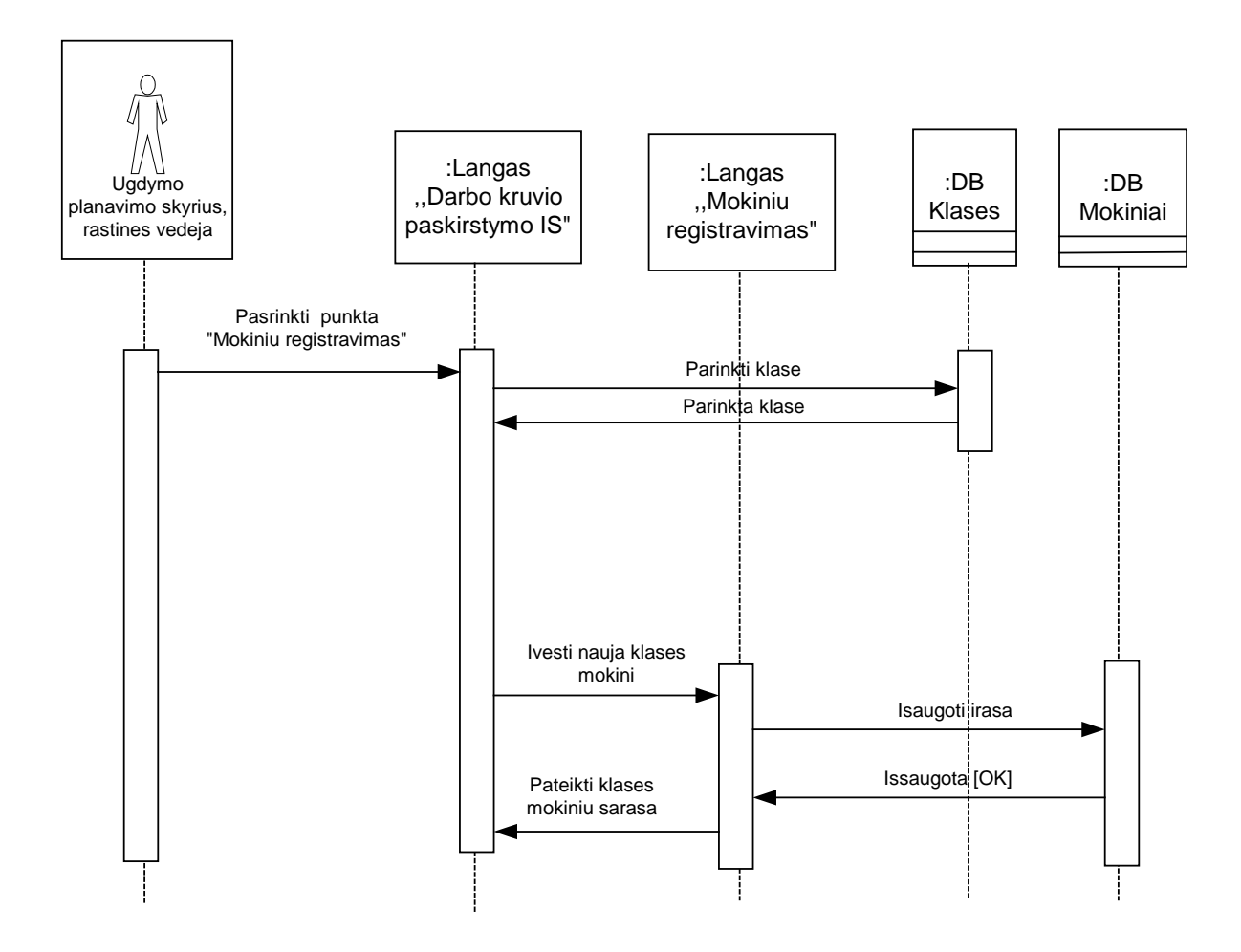

**13 pav. Seku diagrama panaudojimo atveju ,,Pasrinkti punkta: mokiniu registravimas"**

### **2.1.5. Sekų diagrama "Individualių mokymo planų sukūrimas"**

14 paveiksle pavaizduota sekų diagrama "Individualių mokymo planų parengimas" atspindi kaip veikia sistema, sudarant mokinių individualius mokymo planus. Klasės auklėtojas lange ,,Darbo krūvio paskirstymo IS" parenka punktą ,,Individualūs planai". Atidarytame lange ,,Individualūs planai" auklėtojas nustato auklėjamąją klasę, nustato mokinį ir sudaro mokymo planą. Duomenys išsaugomi ir pateikiamos ataskaitos apie mokinio individualų mokymo planą, klasės mokinių individualius mokymo planus.

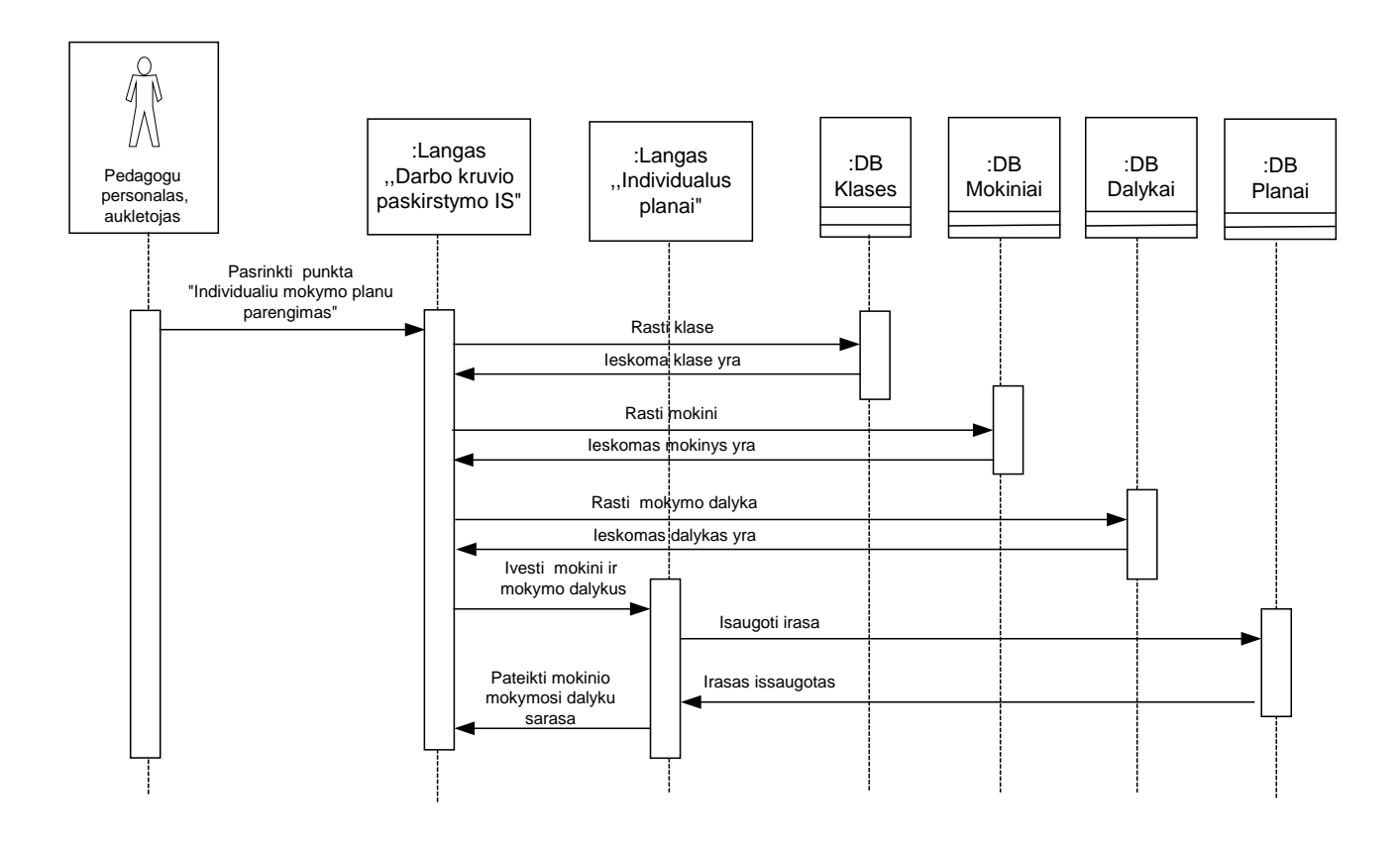

**14 pav. Seku diagrama panaudojimo atveju ,,Pasrinkti punkta:"Individualiu mokymo planu parengimas""**

### 2.1.6. Sekų diagrama "Darbo krūvio apskaita"

15 paveiksle pavaizduota sekų diagrama "Darbo krūvio apskaita" atspindi kaip veikia sistema peržiūrint ataskaitas apie mokytoju darbo krūvi, auklėjamąsias klases, mobilių grupių mokinių skaičių. Pavaduotoja darbo krūvio paskirstymo reikalams gali atsispasudinti reikiamą ataskaitą, analizuoti mobilių grupių skaičių, mokinių, pasirinkusių vieną ar kitą mokymo dalyką

skaičių. Pavaduotojas pateikia informacija klasių auklėtojams bei dalykų mokytojams apie sudaryta darbo krūvį.

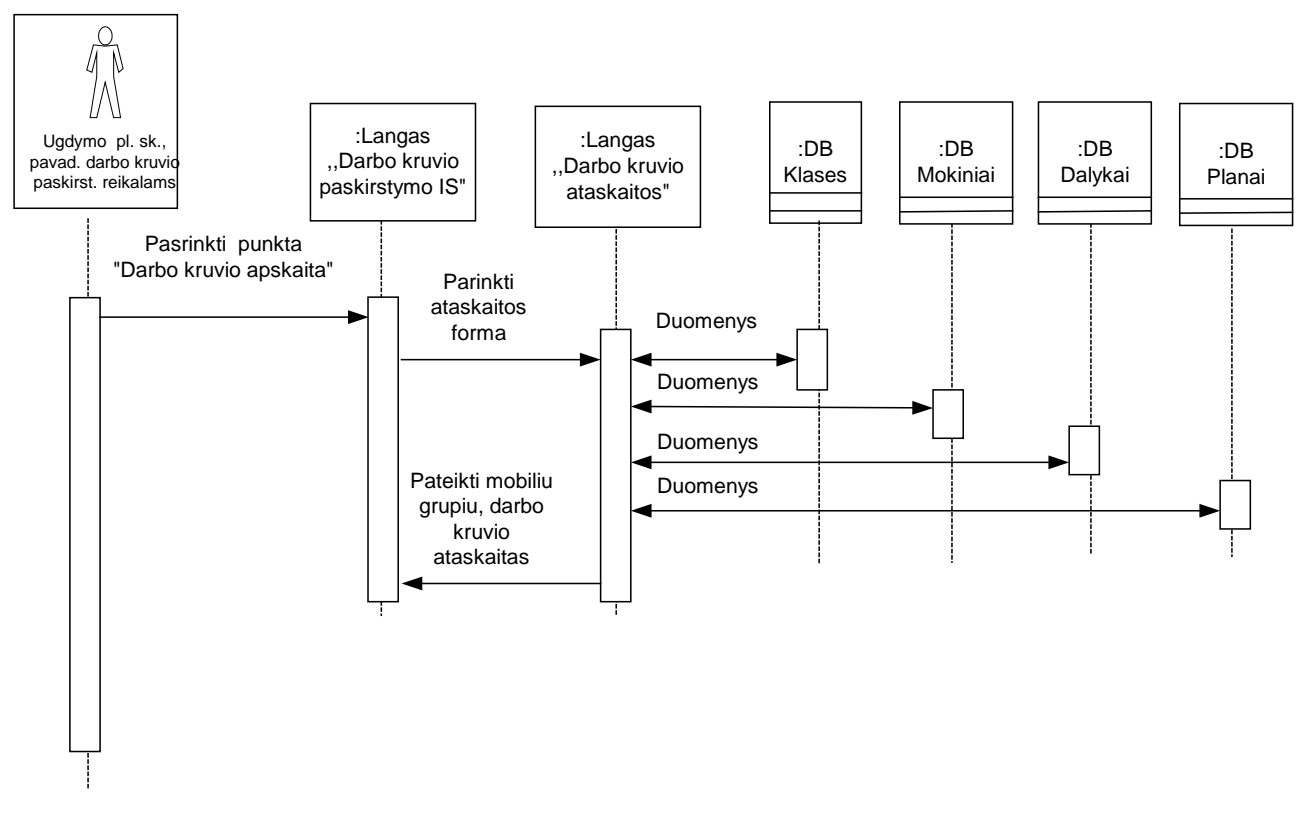

**15 pav. Seku diagrama panaudojimo atveju ,,Pasrinkti punkta: Darbo kruvio apskaita"**

## **2.1.7. Sistemos procesų modeliai**

16-19 paveikslai parodo sistemos panaudojimo atvejus tam tikra seka – procesų eiga. Panaudojimo atvejai:

"Profilinio ugdymo turinio nustatymas" (16 pav.) - akcentuoja veiksmų seką ir veiksmų vykdymo sąlygas įvedant naują ugdymo turinį.

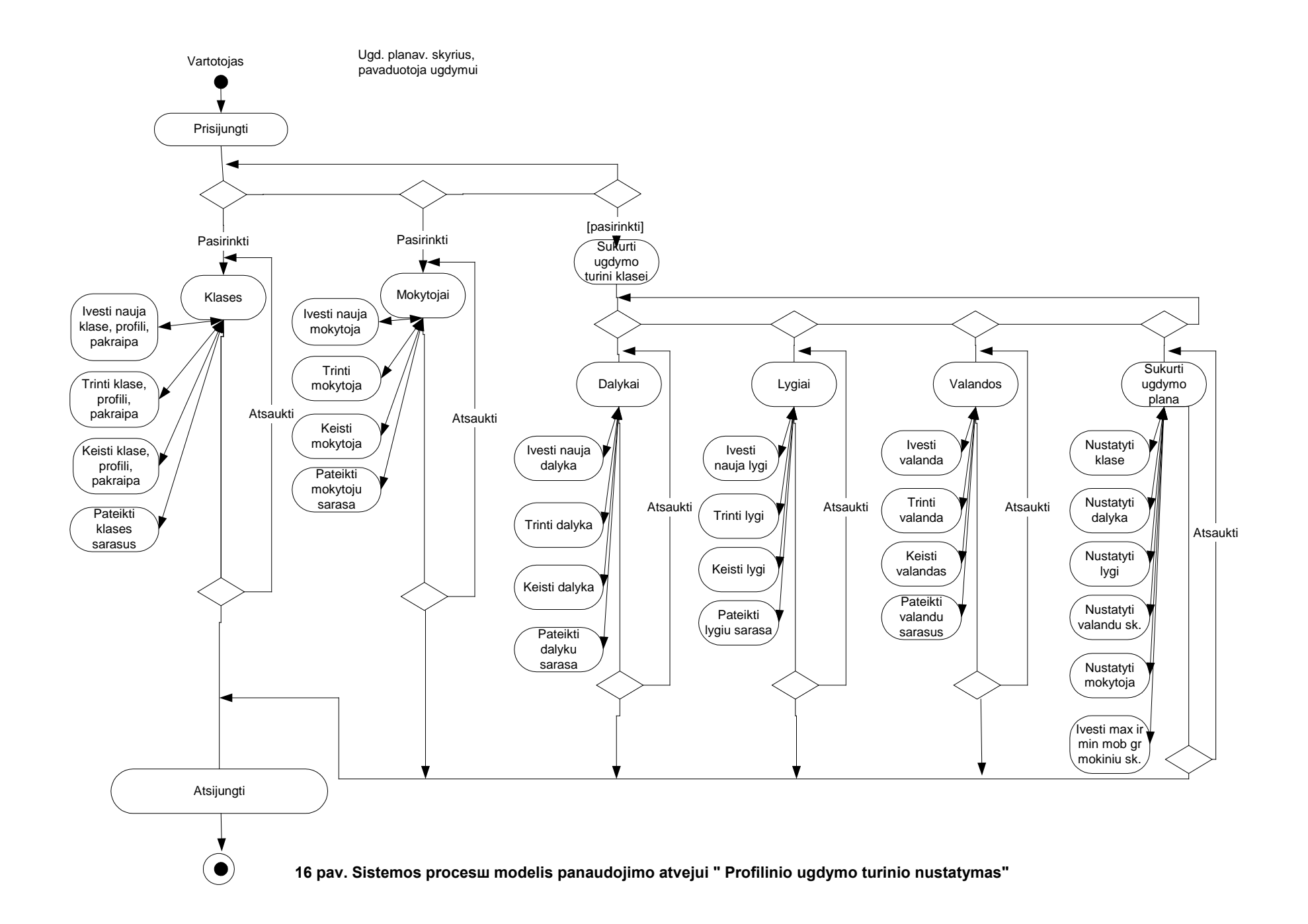

"Mokinių registravimas" (17 pav.) - akcentuoja veiksmų seką ir veiksmų vykdymo sąlygas įvedant naują mokinį .

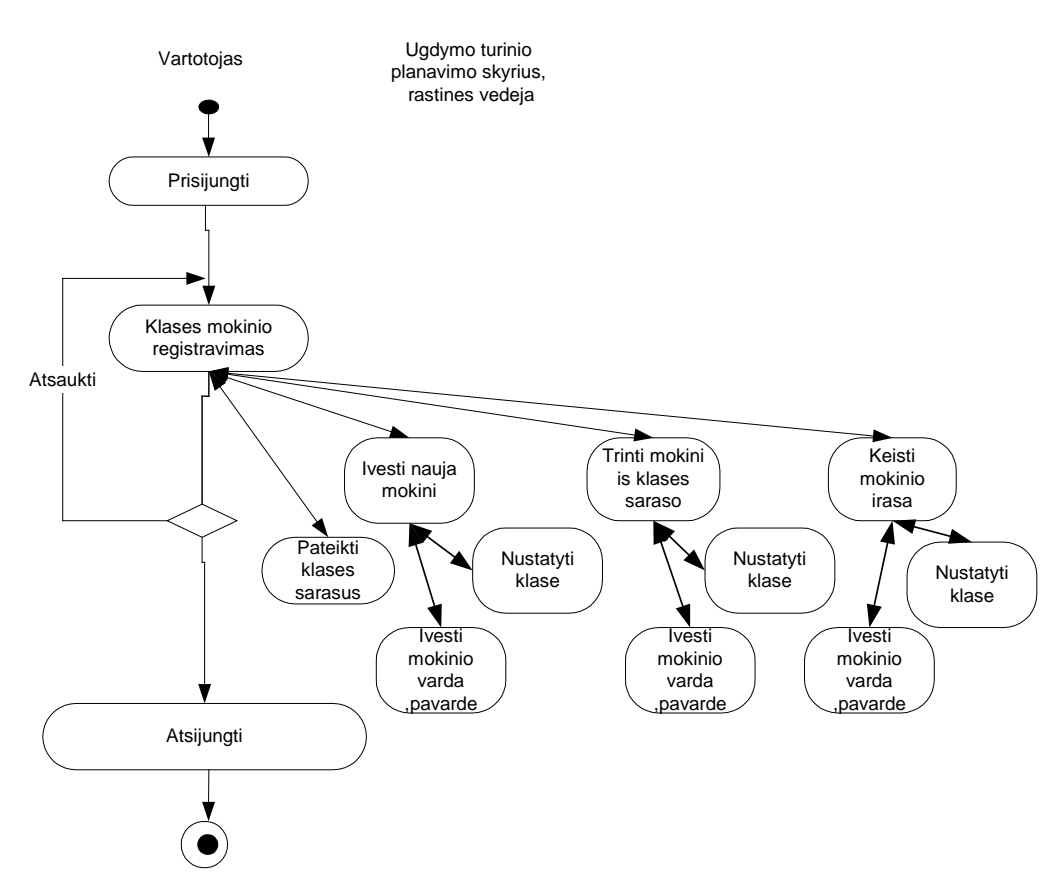

**17 pav. Sistemos procesu modelis veiklos diagrama panaudojimo atvejui " Mokiniu registravimas"**

"Individualių mokymo dalykų sudarymas" (18 pav.) - akcentuoja veiksmų seką ir veiksmų vykdymo sąlygas įvedant naują individualų mokymo planą .

"Darbo krūvio sudarymo apskaita" (19 pav.) - akcentuoja veiksmų seką ir veiksmų vykdymo sąlygas atspausdinant ataskaitas apie mobilias grupes ir darbo krūvį.

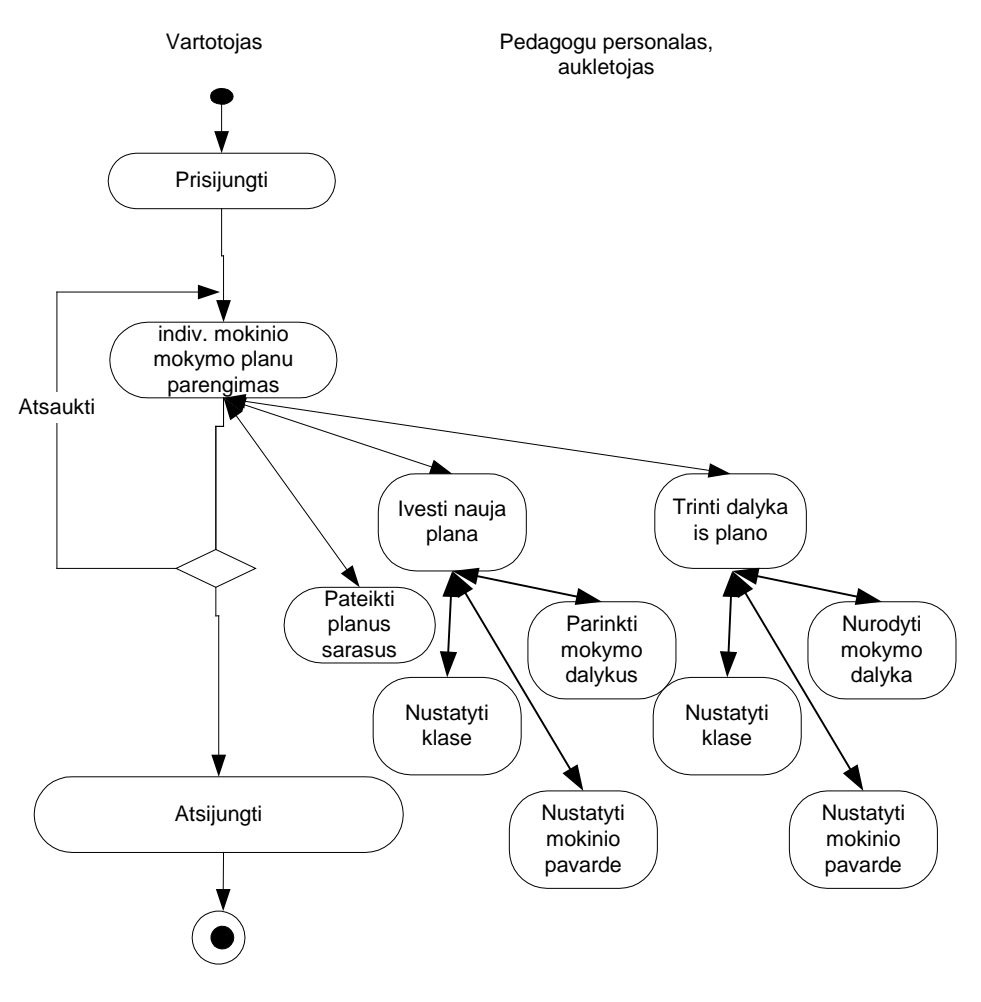

**18 pav. Sistemos procesu modelis veiklos diagrama panaudojimo atvejui "Individualiu mokymo planu parengimas"**

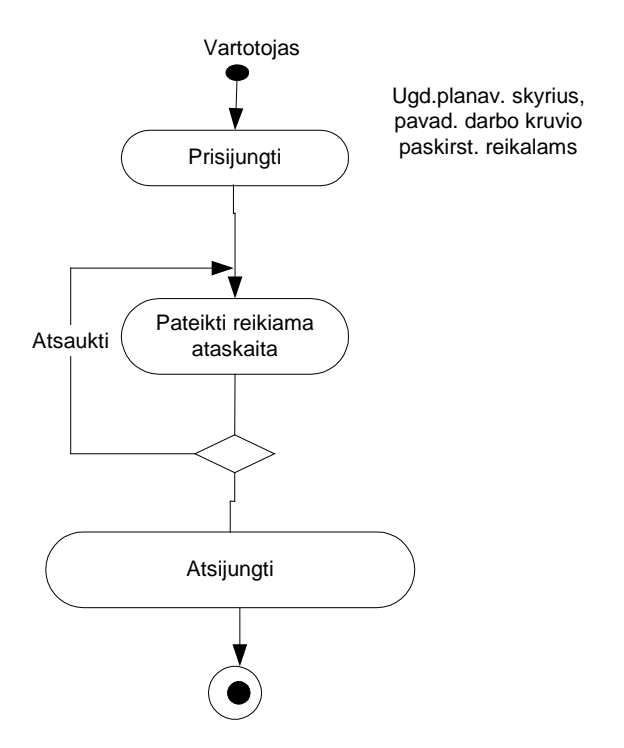

**19 pav. Sistemos procesu modelis veiklos panaudojimo atvejui "Mobiliu grupiu ataskaitos"**

### **2.2. Darbo krūvio paskirstymo IS architektūra ir jos realizacijos modeliai**

### **2.2.1. Vartotojo sąsajos modelis**

Navigavimo planas atspindi, kaip langai yra susieti darbo krūvio paskirstymo IS. Iš pradžių prisijungiama lange "Prisijungimas" ir jeigu vartotojas identifikuojamas, pereinama į langą "Darbo krūvio paskirstymo IS". Toliau mygtukų pagalba galima pasiekti sekančius langus ir grįžti atgal.

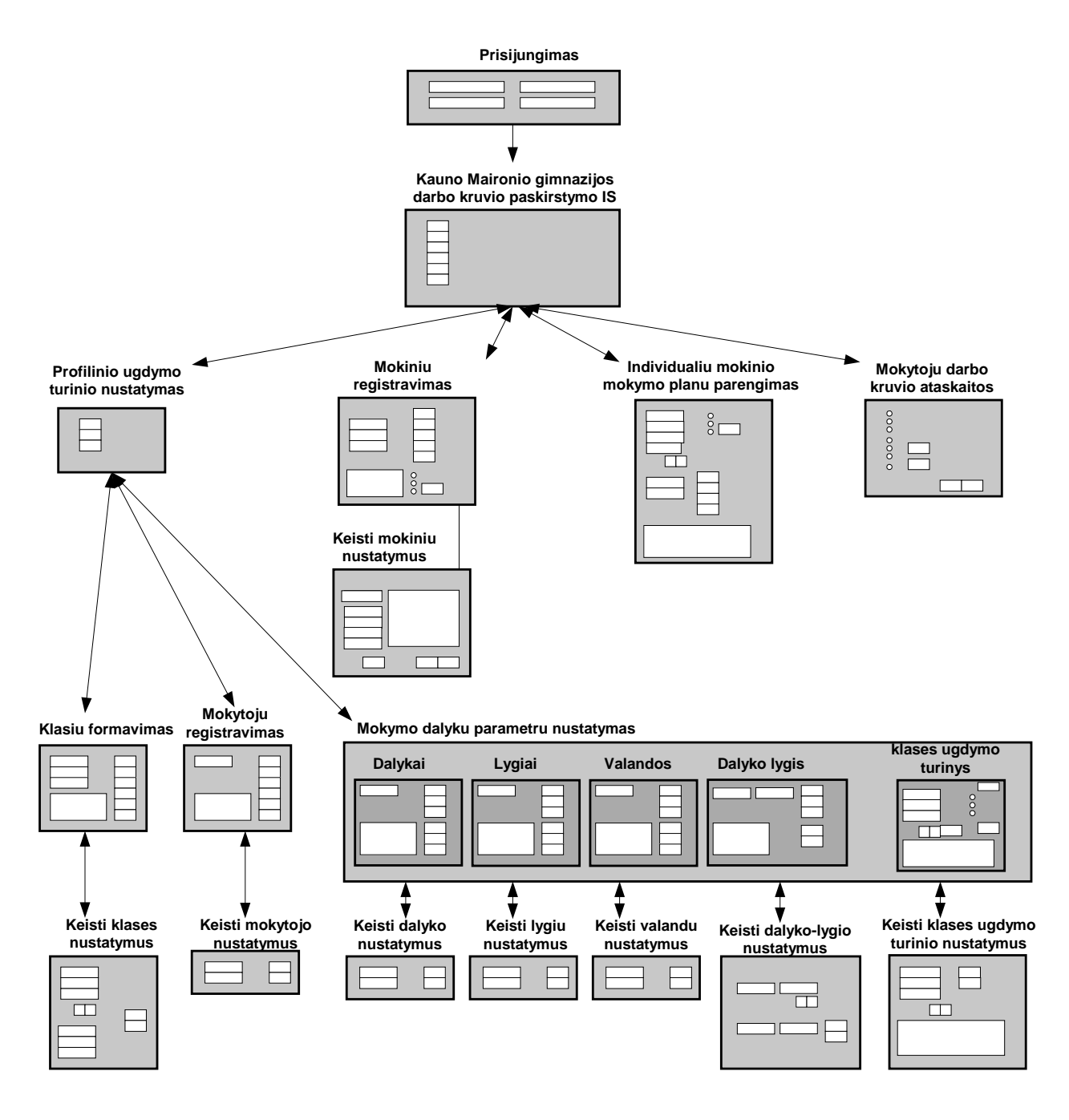

**20 pav. Kauno maironio gimnazijos darbo kruvio paskirstymo IS navigavimo planas**

### **2.2.2. Duomenų bazės modelis**

21 paveiksle esantis duomenų bazės modelis atspindi duomenų struktūras MS SQL Serverio duomenų bazėje "Kauno Maironio gimnazija".

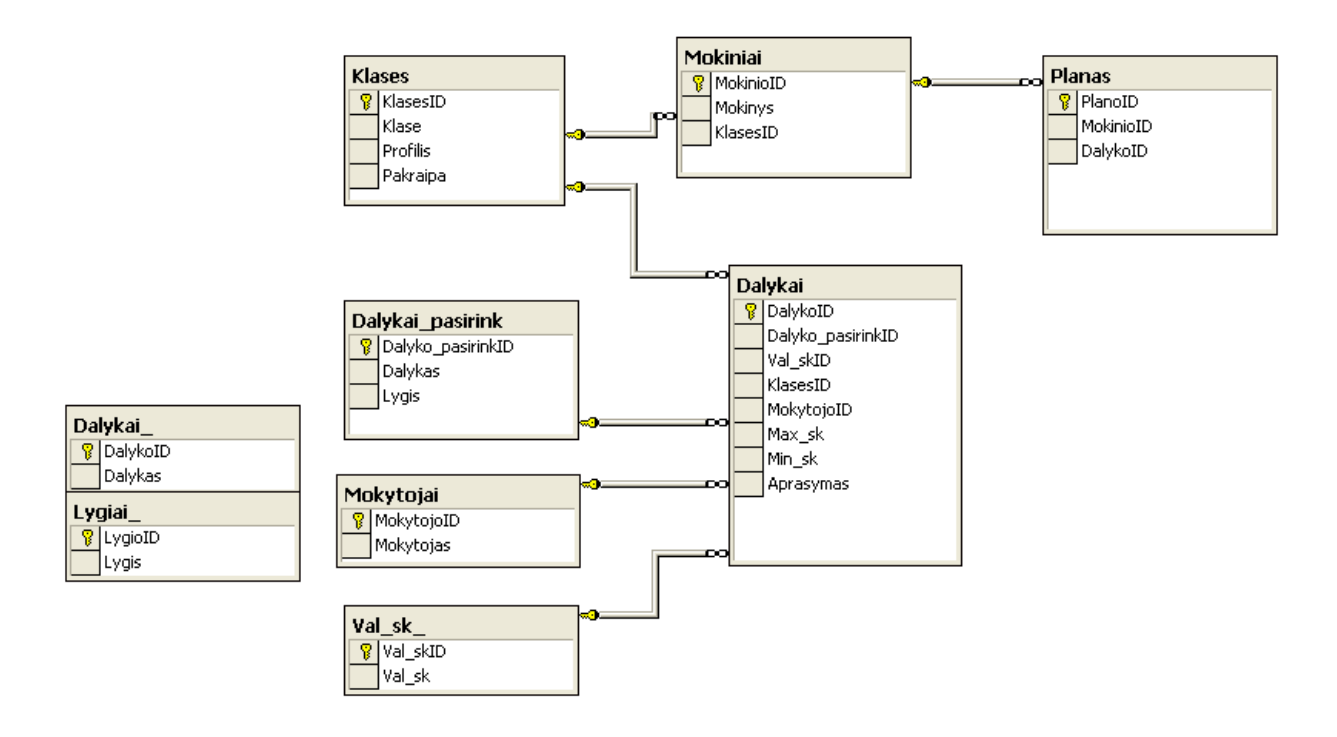

**21 pav. Darbo kruvio paskirstymo IS strukturos rysiai**

Nagrinėjamą duomenų bazę sudaro 8 lentelės: "Dalykai", Dalykai\_pasirink", "Klases", ,,Mokiniai", ,,Mokytojai", ,,Lygiai\_", ,,Planas", Val\_sk\_", Jos detalizuotos 1-9 lentelėse.

**1 lentelė**

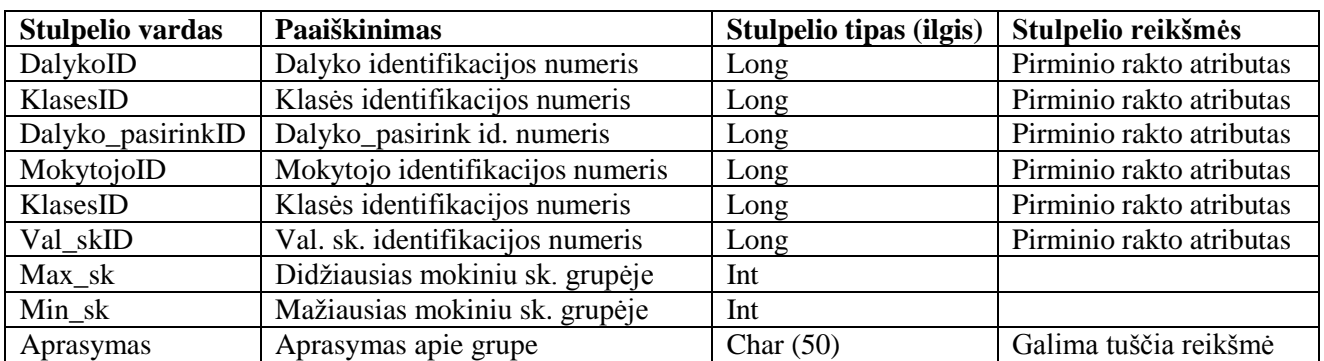

### **Duomenų bazės lentelės "Dalykai" struktūra**

## Duomenų bazės lentelės "Dalykai\_pasirink" struktūra

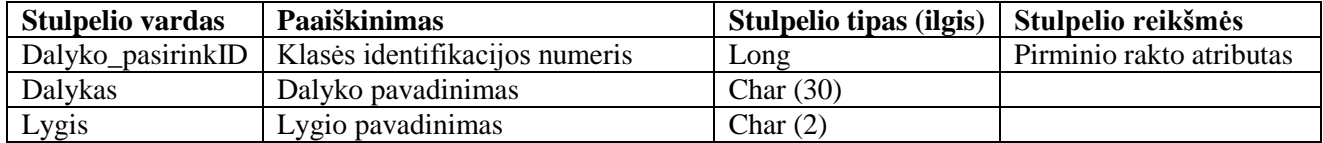

### **3 lentelė**

## **Duomenų bazės lentelės "Klases" struktūra**

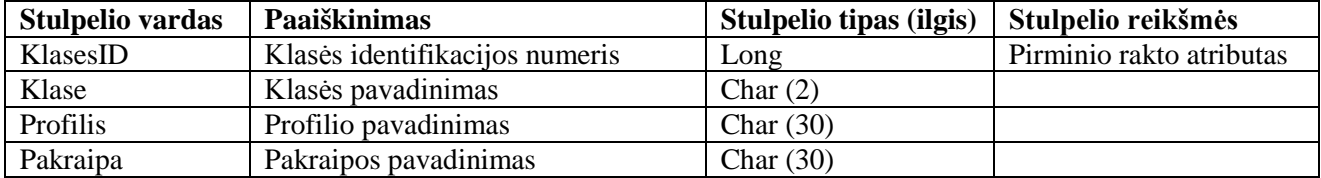

### **4 lentelė**

## **Duomenų bazės lentelės "Lygiai\_" struktūra**

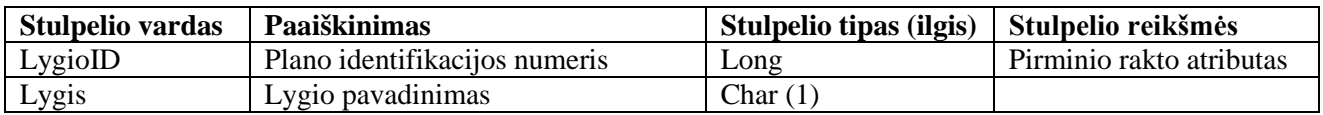

### **5 lentelė**

## **Duomenų bazės lentelės "Mokiniai" struktūra**

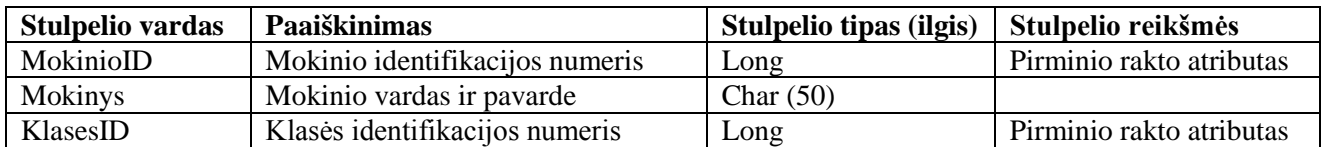

### **6 lentelė**

## **Duomenų bazės lentelės "Mokytojai" struktūra**

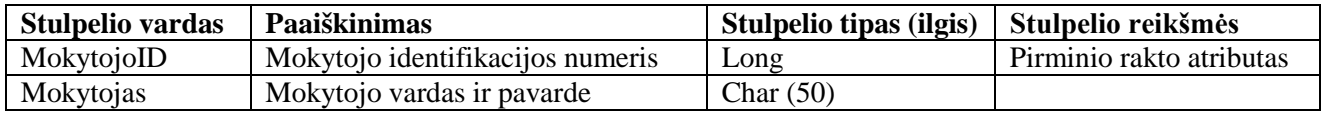

### **7 lentelė**

## **Duomenų bazės lentelės "Planas" struktūra**

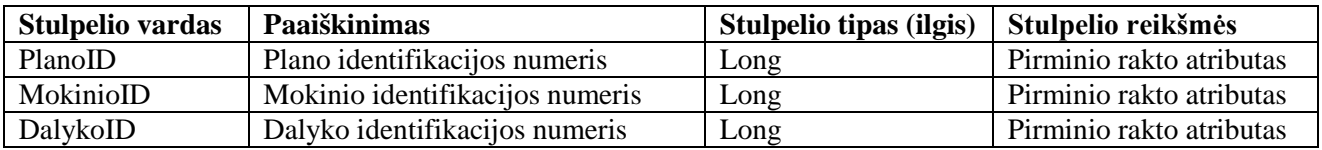

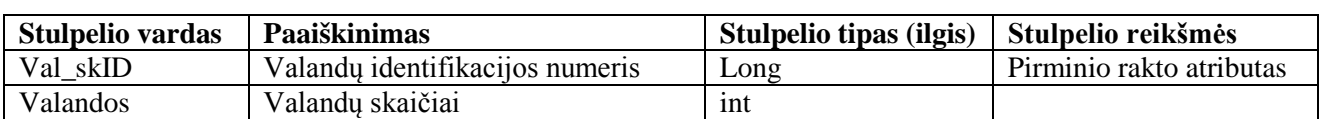

### Duomenų bazės lentelės "Val sk" struktūra

### **2.2.3. Sistemos realizacijos modeliai**

Darbo krūvių paskirstymo IS veikimo principas pagrįstas kliento – serverio architektūra. Tokią sistemą sudaro serveris, atsakingas už informacijos nuolatinį perdavimą vartotojui ir priėmimą iš vartotojo, bei klientas, priimantis serverio jiems persiunčiamą informaciją, pateikiantis ją vartotojui bei persiunčiantis vartotojo nurodytą informaciją serveriui (22 pav.).

22 paveiksle paketas "Veiklos paslaugos" išskirtas atskirai, nes jo komponentas "Main" yra taikomosios programos paleidžiamasis komponentas, t. y. šis komponentas aktyvuoja programą. Paketas "Sistema darbo krūvio paskirstymo IS" susideda iš paketų, atspindinčių vartotojų operacijas: ugdymo turinio skyriaus pavaduotojos ugdymui, raštinės vedėjos ir pavaduotojos darbo krūvio paskirstymui operacijos, o taip pat pedagogų personalo skyriaus auklėtojo operacijos, administratoriaus operacijos. Visos šios operacijos detalizuotos  $22 - 28$  paveiksluose.

Paketas "Prisijungimas" išskirtas atskirai, nes visi sistemos vartotojai turi prisijungti prie sistemos.

Paketas "DB" apima komponentus, kurie susiję su duomenų priėmimu ir perdavimu iš MS SQL Serverio duomenų bazės "Kauno Maironio gimnazija" į taikomąją programą. Visos komponentų ir paketų diagramos parodo, kokie programinės įrangos komponentai sudarys kuriamą sistemą ir kokiam posistemiui jie priklausys. Tačiau fiziškai tie komponentai išdėstyti skirtinguose techninės įrangos mazguose. 23 –34 paveiklsuose pateikiami "Darbo krūvio paskirstymo IS" posistemiai ir sukurtų saugomų procedūrų pavadinimai (serverio stored procedūros) . Procedūros aktyvuojamos nuordytose formų vientose.

Pinsert Dalykai 1 insert\_Dalykai\_pasirink\_1 图insert\_Lygiai\_1 Tinsert\_Val\_sk\_1 Finsert\_Klases\_1 Tinsert\_Mokiniai\_1 **Ainsert\_Mokytojai\_1** insert\_Planas\_1

delete\_Klases\_1 delete Mokiniai 1 delete\_Mokytojai\_1 delete Planas 1 Jdelete\_Dalykai\_1 delete\_Dalykai\_pasirink\_1 delete\_Lygiai\_1 delete\_Val\_sk\_1

Jupdate Klases 1 update\_Mokiniai\_1 pupdate\_Mokytojai\_1 update\_Planas\_1 Jupdate\_Dalykai\_1 update\_Dalykai\_pasirink\_1 Mupdate\_Dalykal\_pa:<br>Mupdate\_Lygial\_\_1<br>Mupdate\_Val\_sk\_\_1 update\_group\_Dalykai\_k\_maxmin Select group Klase ir Mokiniai select\_group\_klase\_ir\_mokiniai\_2 select\_group\_Klase\_ir\_mokiniai\_3 select\_group\_Klase\_ir\_MokiniaiID Select group Dalykai duomenysID Select group Mokinys Dalykai 1 Select\_group\_Mokinys\_Dalykai\_2 select\_group\_Mokinys\_Dalykai\_3

Select\_group\_mobili\_grupe\_k\_4 select\_group\_mobili\_grupe\_all\_k select\_group\_mobili\_grupe\_kg\_dal\_s\_5<br>Aselect\_group\_mobili\_grupe\_kg\_dal\_s\_5 Select\_group\_Dalykai\_k\_maxmin Siselect\_group\_Dalykai\_k\_maxmin\_one Select all Klases Mokiniai 3 select all Dalykai 1 ir Aukletojas Select\_all\_Dalykai\_Duomenys Select\_all\_Dalykai\_pasirink\_1 Select\_group\_Klases\_1 select all Klases 1 Select\_all\_Mokytojai\_1 select\_on\_nexycojary<br>select\_all\_Dalykai\_1<br>englselect\_Dalykai\_\_1 select\_Lygiai\_1 Select\_Val\_sk\_1

34 paveiksle pavaizduota, jog komponentai išsidėstę trijuose mazguose: kliento kompiuteris, serveris, spausdintuvas. Jungtys tarp mazgų rodo sistemos komunikavimo kelius.

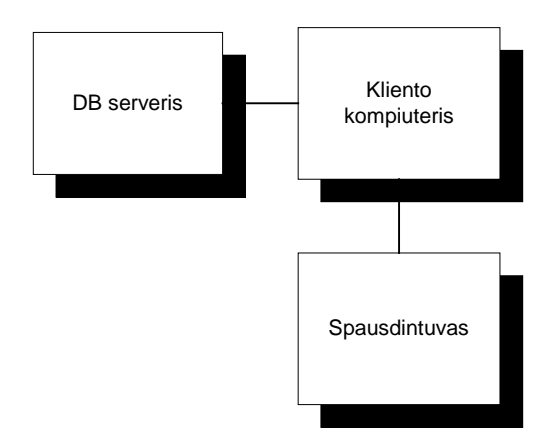

**34 pav. Paskirstymo diagrama**

Taigi paskirstymo diagrama nusako servisų pasiskirstymą. Programos klientinė dalis – pokalbių sistemos dalis, atsakinga už bendravimą su vartotoju. Tai VBA technologija pagrįsta sistema, sudaranti galimybę identifikuotam vartotojui prisijungti prie sistemos, gauti informaciją, ją apdoroti bei įvesti naują. Programos serverinė dalis – nuolat veikiantis kompiuteris, kuriame yra sukurta duomenų bazė ir kuris aptarnauja prisijungiančius klientus, t. y. atlieka registraciją, identifikuoja vartotojus, keičiasi informacija su vartotoju.

### **3. VARTOTOJO DOKUMENTACIJA**

### **3.1. Darbo krūvio paskirstymo IS įdiegimas**

Darbo krūvio paskirstymo informacinė sistema informacinė sistema įdiegiama dviem etapais:

- 1. Serverinėje dalyje instaliuojama MS SQL Server programa. Tada MS SQL Serveryje sukuriama tuščia duomenų bazė. Ši tuščia duomenų bazė atnaujinama iš "backup" failo "Kauno Maironio gimnazija". Taip sukuriamos lentelės, nurodoma jų struktūra ir įrašomos saugomos procedūros.
- 2. Klientinėje dalyje sukuriamas katalogas Kauno Maironio gimanzija, į kurį įkeliamas failas KMG\_2005.mdb yje turi būti instaliuotas MS Office paketas, į kurį ieti turi MS Word ir MS Access.

#### **3.2. Darbo krūvio paskirstymo IS taikymas**

Programa paleidžiama per failą "KMG 2005.mdb". Spragtelėjus ant paleidžiamojo failo ikonos, atsidaro prisijungimo langas "Prisijungti" (35 pav.). Lauke "prisijungimo vardas" įveskite administratoriaus jums suteiktą prisijungimo vardą, lauke "slaptažodis" – administratoriaus suteiktą slaptažodį. Jei duomenis suvedėte teisingai, spauskite mygtuką ,,OK". Jei suklydote, vesdami duomenis, paspauskite mygtuką "CANCEL" ir įveskite duomenis iš naujo.

Jeigu paspaudus mygtuką atsirado pranešimas ..Not a valid avvount name or password". Paspauskite mygtuką "OK" ir įveskite prisijungimo vardą ir slaptažodį iš naujo (36 pav.).

Jeigu duomenys bus suvesti teisingai, paspaudus mygtuką "OK", atsidarys pagrindinis langas "Darbo krūvio paskirstymo IS" (37 pav.). Šiame lange yra pateikti keturi punktai: "Profilinio ugdymo turinio sudarymas", ,,Mokinių registravimas", ,,Individualių mokymo planų parengimas", ,,Dalyko mobilių grupių ir mokytojų darbo krūvio paskirstymo ataskaitos. Parinkus ,,Profilinio ugdymo trurinio sudarymas", atsidaro kitas langas, kuriame pateikiamos darbo temos: ,,Klasių sudarymas", ,,Mokytojų registravimas", ,,Mokymo dalykų parametrų nustatymas" . Mygtuku atgal galima sugrižti į pagrindinį darbo krūvio paskirstymo IS langą.

Pasirinkus darbo temą ,,Klasių sudarymas" atsidaro langas ,,Klasių sudarymas" (39 pav.), kuriame galime atlikti įvairias operacijas su klasės duomenimis. Naujos klasės įvedimui reikia užpildyti laukelius ir paspausti mygtuką ,,Papildyti". Norint ištrinti iš duomenų bazės klasę, reikia įrašyti duomenis į laukelius ir paspausti mygtuką ,,Trinti". Jei sistema suras šį įrašą, tai Klasių sarašuose neliks nurodytos klasės duomenų. Norint keisti duomenis, reikia paspausti mygtuką ,,Keisti". Tuomet atsidarys naujas langas ,,Keisti klasės nustatymus" (40 pav.). Iš pradžių nustatoma klasė, kurią ketiname pakeisti, o paskiau įvedami teisingi duomenis į duotus laukelius.

Mygtuku atgal grįžtama į langą ,,Klasių sudarymas".

Iš lango ,,Profilinio ugdymo turinio sudarymas" parinkus darbo temą ,,Mokytojų registravimas" atsidaro langas ,,Mokytojų registravimas" (41 pav.). Norint įvesti naują ar ištrinti seną mokytojo irašą, reikia į laukelį ,,Naujas mokytojas" įvesti mokytojo duomenis ir paspausti atitinkamą mygtuką..

Duomenims keisti nuspaudžiamas mygtukas ,,Keisti". Tada atsidaro langas ,,Keisti mokytojo nustatymus" (42 pav. ).

Pirma iš sąrašo reikia parinkti esamą mokytoją, į šalia esantį laukelį įvesti teisingus mokytojo duomenis ir paspausti mygtuką keisti duomenų išsaugojimui. Mygtuku atgal grįžtama į langą ,,Mokytojų registravimas"

Ugdymo turiniui parengti reikia iš lango ,,Profilinio ugdymo turinio nustatymas" paringti darbo punktą ,,Mokymo dalykų parametrų nustatymas". Paspaudus šalia esantį mygtuką, atsidaro langas ,,Mokymo dalykų parametrų nustatymas" (43 pav.). Lange yra penkio kortelės: ,,Dalykai", "Lygiai", "Valandos", "Dalyko lygis", "Klasių ugdymo turinys". Pirmoje kortelėje "Dalykai" galima įvesti naują arba trinti esama dalyką. Ataskaitai spausdinti yra skirtas mygtukas su W raide. Ataskaita išvedama į MS Word redaktoriu peržiūros režime. Atlikus kokius nors keistimus reikia atnaujinti duomenis. Tam paspaudžiamas mygtukas ,,Atnaujinti".

Duomenų keitimui paspaudžiamas mygtukas ,,Keisti". Tada atsidaro langas ,,Dalyko nustatymų keitimas" . Pirma iš sąrašo įvedas sisetoje esamas neteisingas įrašas, o į šalia esantį laukelį įvedama teisinga reikšmė. Duomenų išsaugojimui nuspaudžiamas mygtukas ,,Keisti" ir grįžtama atgal nuspaudus mygtuka,,Atgal".

Antroje kortelėje ,,Lygiai" galima įvesti, trinti, keisti lygius bei atspausdinti ataskaita apie esamus sistemoje lygius (44 pav. ).

Trečioje kortelėje ,,Valandos" (45 pav.) galima peržiūrėti, keisti, įvesti nauja ar trinti esamas valandas. Valandų keitimo operacijos atliekamos panašiai kaip ir su dalykais ar lygiais .

Ketvirtoje kortelėje ,,Dalyko lygis" reikia priskirti kiekvienam dalykui dėstomus lygius. Sistema leidžia keisti, trinti, įvesti naujus įrašus (46 pav.). Norint pakeisti dalyko įšrašą reikia pirma nustati eamą iš sąrašo, o paskui įvesti į šalia esantį laukelį teisingą įrašą ir nupasti mygtuką keisti.

Penktoje kortelėje galima įvesti naują, trinti esamą ar keisti neteisingą klasės ugdymo dalyką (48 pav.). Pirma nustatoma klasė ir iš duotų sąrašų parenkamas dalykas, lygis, valandų skaičius, mokytojas, nustatomas leidžiamas mokinių skaičius grupėje. Norint ištrinti neteisingą įrašą, reikia paspausti mygtuką ,,Trinti". Tada atsidarys langas ,,Trinti dalyko įrašą" . Įrašui ištrinti reikia įvesti eilutės identifikavimo numerį, t. y. dalykoID. Paspaudus mygtuką ,,Atnaujinti", sistema praneš, kad įrašas ištrintas.

Pagrindiniame lange ,,Darbo krūvio paskirstymo IS", pasirinkus darbo punktą ,,Mokinių registravimas", galima (37 pav.) į sistemą įvesti, pakeisti, ištrinti mokinio duomenis (49 pav.).

Norint įvesti, naują mokinį į klasę, reikia, pirma, parinkti klasę ir įvesti mokinio vardą ir pavardę į laukelį ,,Mokinys". Trinimo atveju taip pat pirma reikia įvesti klasę, kurioje nustatyta, kad mokinys mokosi, ir nurodyti mokinio pavardę laukelyje ,,Mokinys" . Mokinio pavardei arba klasei pakeisti nuspaudžiamas mygtukas ,,Keisti". Tada atsidariusiame lange ,,Keisti klasės mokinio nustatymus" laukelyje mokinys reikia įvesti sistemoje esamą mokinį ir į žemiau esančius laukelius įvesti mokinio pavardę ir nustatyti keičiamos klasės pavadinimą.

Individualūs mokinio planai į IS įvedami iš pagrindinio lango (37 pav.) parinkus darbo punktą: ,,Individualių mokymo planų parengimas" . Nuspaudus šalia esantį mygtuką, atsidaro

langas ,,Individulių mokymo planų parengimas (50 pav.). Klasės auklėtojas naujam planui parengti turi iš pradžių įvesti auklėjamają klasę. Tada laukelyje MokinioID parinkti mokinio pavardę ir papildyti mokymo dalykus iš sąrašo. Norint ištrinti iš plano ugdymo dalyką reikia, įvesti mokinio klasę, mokinio identifikavimo numerį į laukelį mokinio ID ir nurodyti dalykoID laukelyje ,,DalykoID" bei paspausti mygtuką trinti. Individualių mokymo planu ataskaitos yra pateikiamos kelių tipų. Galima atsispausdinti ataskaitą vieno mokinio apie pasirinktus mokymo dalykus, vienos arba visų klasių.

Darbo krūvio paskirstymo bei mobilių grupių ataskaitmos spausdinti skirtas žemiau pateiktas langas. Jame yra įvairios ataskaitos, kurių pageidavo IS vartotojai.

## **4. DARBO KRŪVIO PASKIRSTYMO IS KOKYBĖS ĮVERTINIMAS IR TESTAVIMAS**

### **4.1. Produkto kokybės įvertinimas**

Informacijos sistemų kokybines savybes apibrėžia tarptautinis programinės įrangos kokybės standartas ISO 9126 (ISO 9126 tekstas, 2004). Šis standartas nustato programinės įrangos produktų vertinimo bei jų naudojimo kokybės charakteristikas. ISO 9126 nustato tokias pagrindines šešias programinės įrangos kokybės vertinimo charakteristikas:

- 1. Funkcionalumas (angl. *functionality*).
- 2. Patikimumas (angl. *reliability*).
- 3. Patogumas (angl. *usability*).
- 4. Našumas (angl. *efficiency*).
- 5. Priežiūros ir modifikavimo savybės (angl. *maintainability*).
- 6. Perkeliamumas (angl. *portability*).

9-10 lentelėse pateikiamas darbo krūvio paskirstymo IS kokybės vertinimas pagal apibrėžtus kriterijus.

#### **9 lentelė**

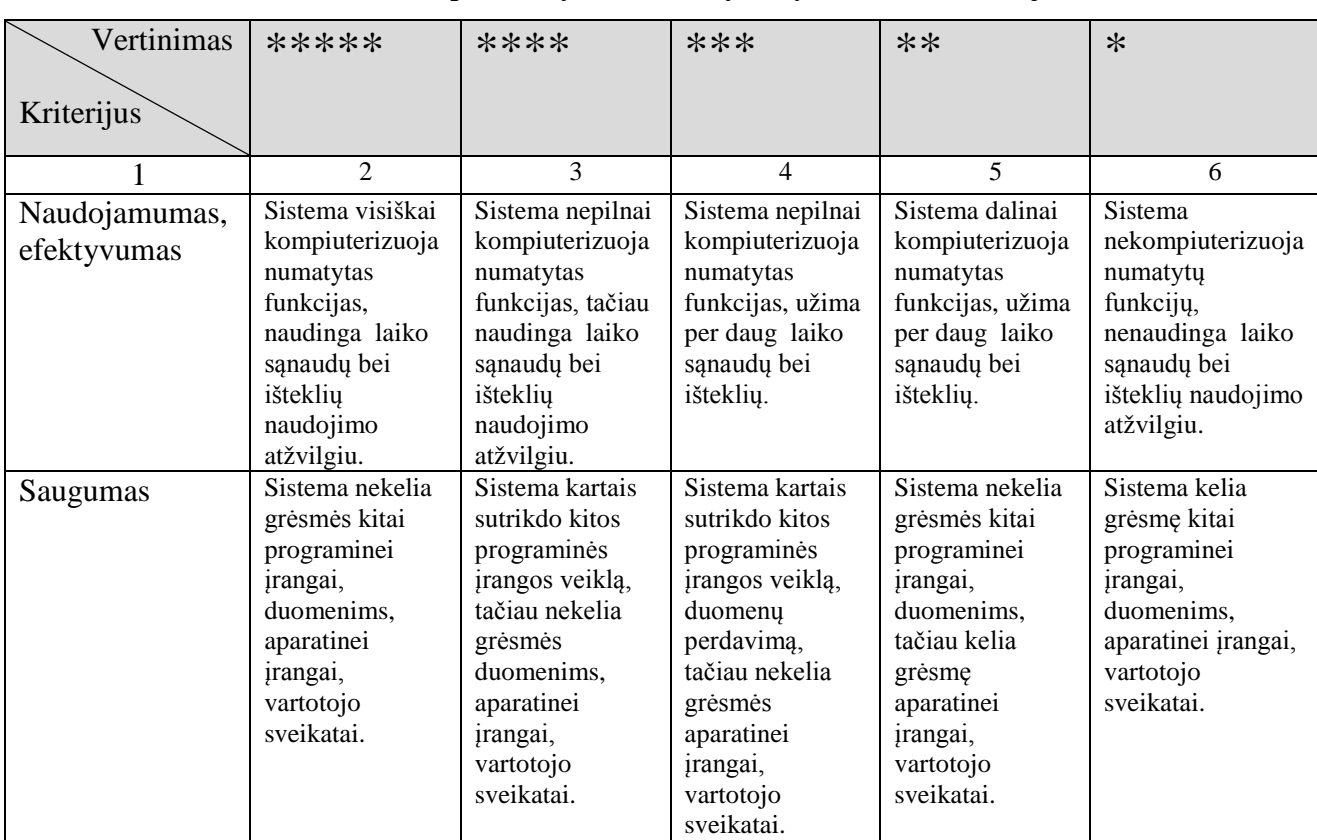

### **Darbo krūvio paskirstymo IS kokybės įvertinimo kriterijai**

# **9 lentelė (tęsinys)**

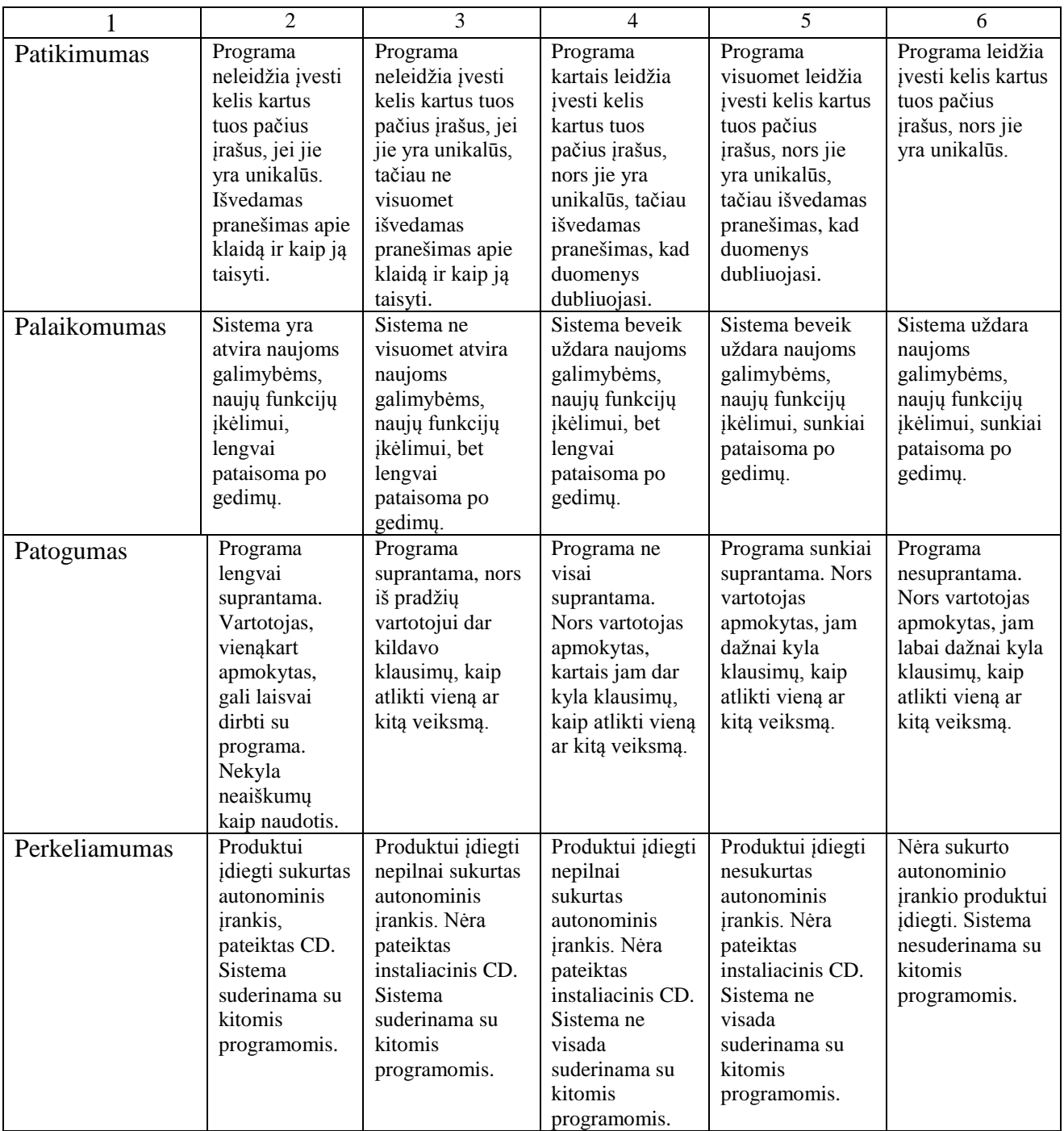

#### **10 lentelė**

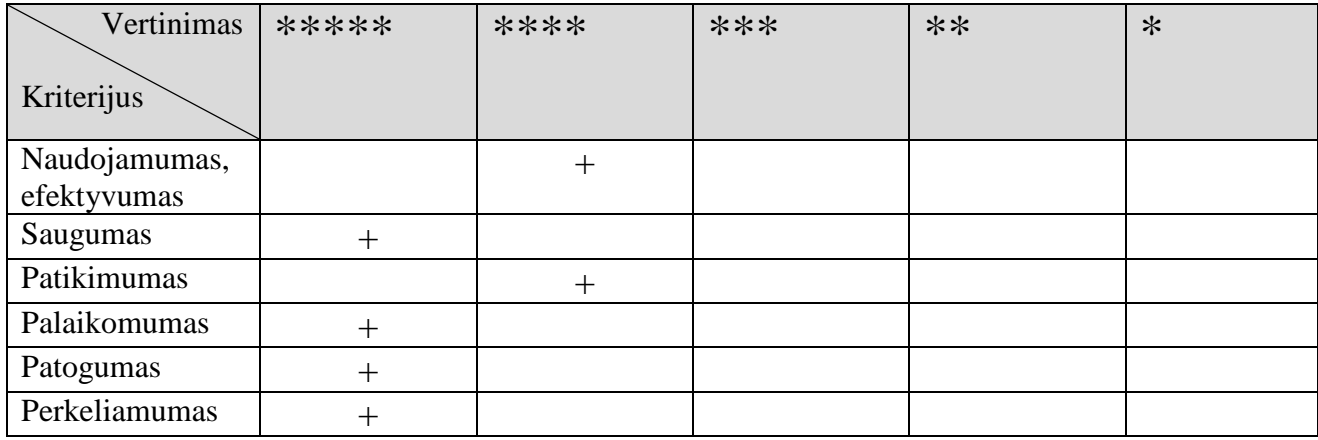

### **Darbo krūvio paskirstymo IS kokybės įvertinimas pagal kriterijus**

### **4.2. Produkto testavimas**

Darbo krūvio paskirstymo IS tikrinimui pasirinktas statistinis testavimas, pagrįstas atsitiktiniu įvedamų duomenų generavimu. Tai įvertina sistemos patikimumą. Naudojant "baltosdėžės" testavimą, testiniai atvejai gaunami iš programos struktūros. Parinkti toki testiniai atvejai, kad programa suklystų, t. y. testiniai duomenys iškviestų pranešimus apie tam tikras klaidas (pvz., neteisingas prisijungimo vardas ir/ar slaptažodis). Taip pat buvo tikrinamas paieškos rezultatų teisingumas, testavimo rezultatus palyginant su testavimo atvejais. Darbo krūvio paskirtymo IS testavimui sudaryti testavimo atvejai, pateikti 11 lentelėje.

Programinio vieneto testavimas buvo atliktas kūrimo metu, testuojant atskirai kiekvieną funkciją. Buvo tikrinama kodo logika, t. y. ar panaudojami vietiniai kintamieji, ar nėra klaidas iššaukiančių konstrukcijų.

Vartotojo sąsaja buvo testuojama rankiniu būdu, išbandant visus sąsajos valdymo elementus, patikrinant, ar nėra neveikiančių mygtukų, ar teisingai atvaizduojami duomenys ir rezultatai.

## **Darbo krūvio paskirstymo IS testavimo atvejai**

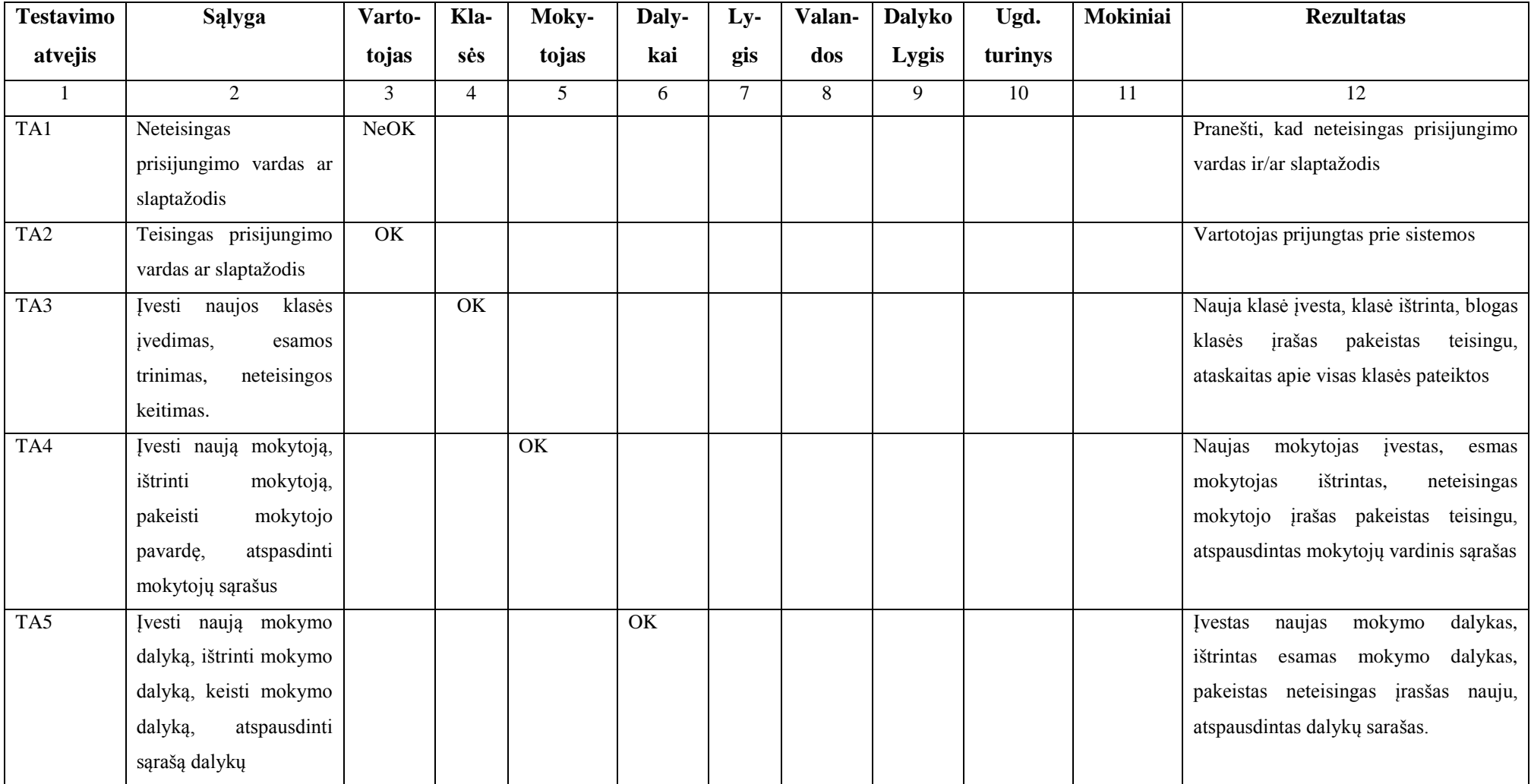

# **11 lentelė (tęsinys)**

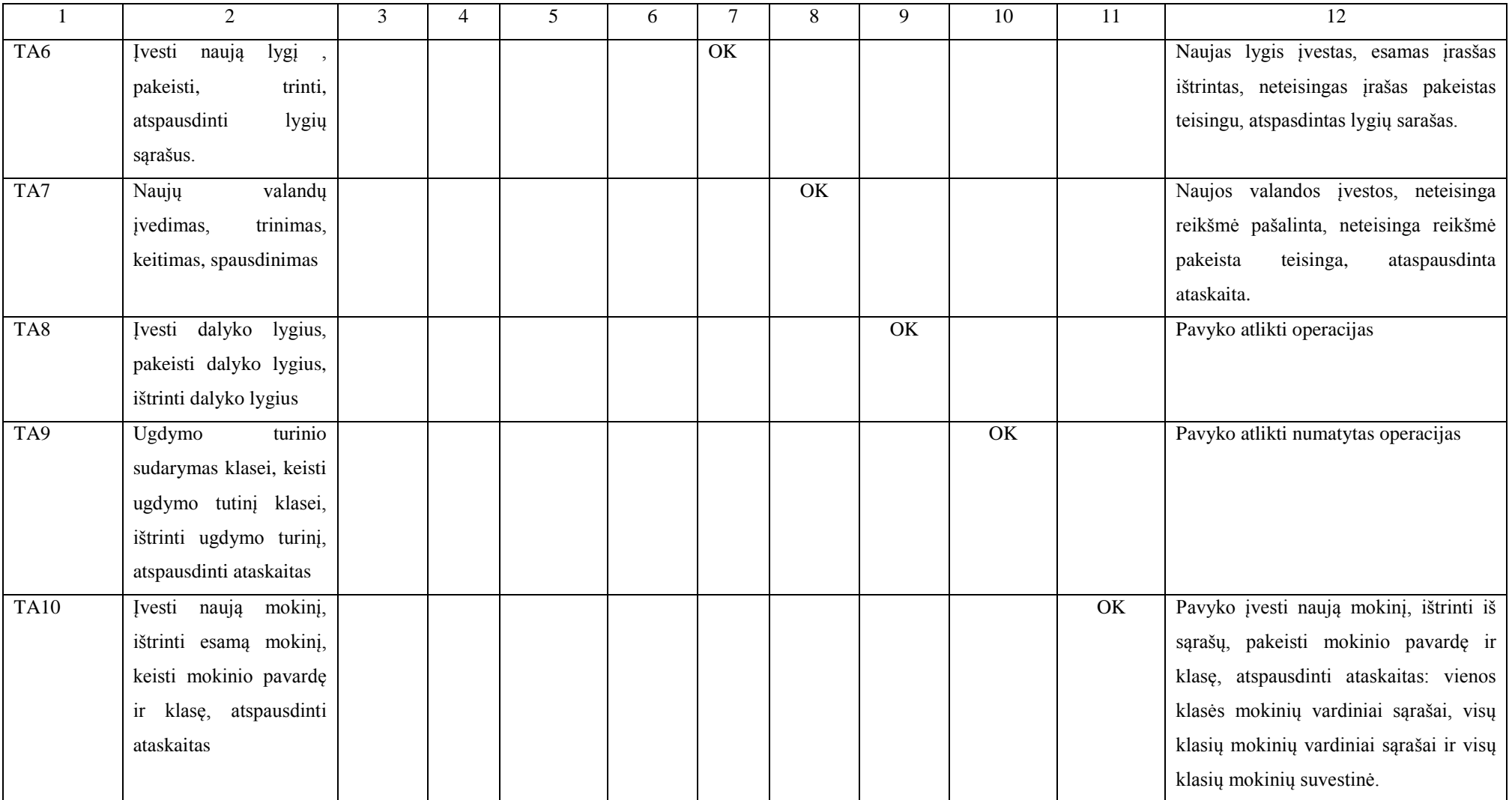

## **11 lentelė (tęsinys)**

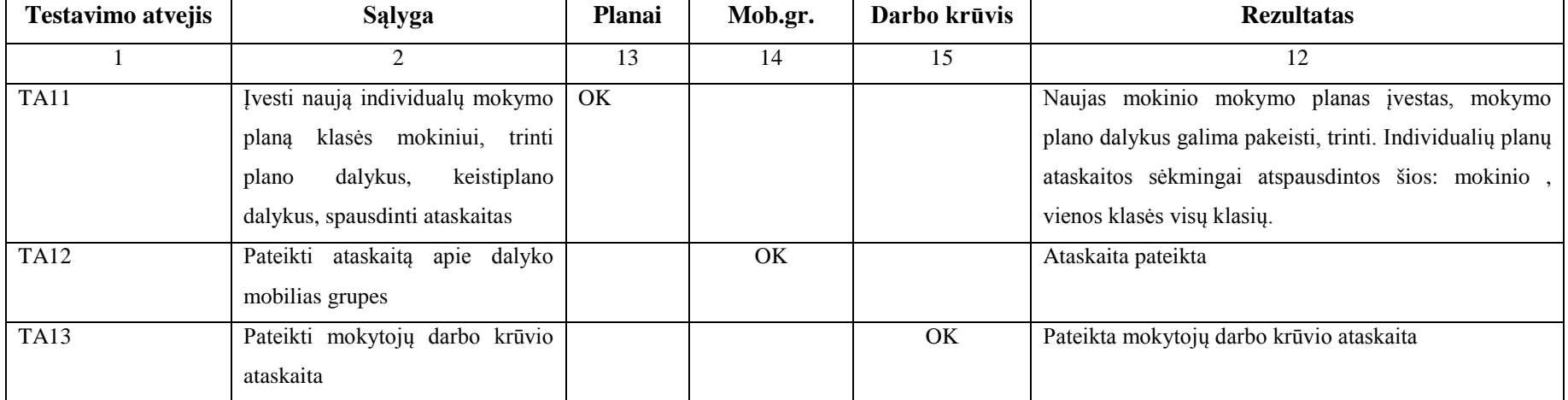

### **IŠVADOS**

- 1. Išanalizuota darbo krūvio paskirstymo kompiuterizuojama sritis, sudarytas veiklos modelis, apibrėžti funkciniai ir nefunkciniai reikalavimai kuriamai informacinei sistemai.
- 2. Atlikta gamybos IS lyginamoji analizė parodė, kad mažoms mokykloms, kuriose vykdomas profilinis ugdymas, reikia paprastesnių programų, kurios leistų kaupti duomenis, saugoti juos, sisteminti, greitai gauti reikiamą informaciją.
- 3. Suprojektuota kliento serverio architektūros darbo krūvio paskirstymo IS, kuri vykdytų visas, analizės metu identifikuotas funkcijas.
- 4. Sistemos klientinė dalis realizuota VBA technologijomis, serverinė MS SQL Server.
- 5. Parengta vartotojo dokumentacija, aprašanti IS įdiegimo ir valdymo procesus.
- 6. Parinkti sistemos kokybės vertinimo kriterijai, pagal kuriuos sukurtoji darbo krūvio paskirstymo IS įvertinta kaip patogi, saugi, lengvai perkeliama ir palaikoma, tačiau ne visai efektyvi, nes funkcionalumas yra siauras.
- 7. Atliktas sistemos testavimas, kuris parodė, kad IS veikia patikimai.
- 8. Ateityje darbo krūvio paskirstymo IS funkcionalumą galima išplėsti. Galima būtų realizuoti pamokų tvarkaraščio rengimo posistemį.

### **LITERATŪRA**

- 1. Groff J. R.,Weinberg P. N. SQL: Полное руководство. Киев, 2001. 816 p. ISBN 5-750- 0154-6.
- 2. Gudas, S. Duomenų bazės ir informacijos sistemos: paskaitų medžiaga. Kaunas, 2002.
- 3. Gudas, S. Organizacijos informacinių poreikių analizė: mokomoji knyga. Kaunas, 1998. 68 p.
- 4. Gudas, S. Paskaitų medžiaga. Kaunas, 2003.
- 5. ISO 9126 tekstas. 2004, [žiūrėta 2004.09.10] Prieiga per internetą: <http://www.evans.demon.co.uk/iso9126.html>.
- 6. Modeling system with UML: a Popkin software white paper. New York, 1998. 26 p.
- 7. Microsoft SQL Server 2000. Новейшие технологии. Москва, 2001. 576. ISBN 5-750- 0154-6.
- 8. Sekliuckis, V.; Garšva, G.; Gudas, S. Informacijos sistemos ir duomenų bazės: mokomoji knyga. – Kaunas, 2004. – 338 p. ISBN 9955-09-486-9.
- 9. Martin R ir kt. SQL Server 2000 datebases for net enterprise servers. Москва, 2001. 576. ISBN 1-9288994-19-9
- 10. Wesley. A. ir kt. Guru's Guide to SQL Server stored procedures. Boston, 2001. 800 p. ISBN 0-2001-70046-8.